Acronis Revive 2019

## Table of contents

| 1              | Introduction to Acronis Revive 2019                                | 3  |
|----------------|--------------------------------------------------------------------|----|
| 1.1            | Acronis Revive 2019 Features                                       | 3  |
| 1.2            | System Requirements and Installation Notes                         | 4  |
| 1.3            | Technical Support                                                  | 5  |
| 2              | Data Recovery Using Acronis Revive 2019                            | 6  |
| 2.1            | Recover Lost Files from Existing Logical Disks                     | 7  |
| 2.1.           | 1 Searching for a File                                             | 16 |
| 2.1.           |                                                                    |    |
| 2.1.           |                                                                    |    |
| 2.1.4<br>2.1.4 |                                                                    |    |
| 2.1.           |                                                                    |    |
| 3              |                                                                    |    |
| •              | Disk Image                                                         |    |
| 3.1            | Recover Lost Files from Deleted/Corrupted Logical Disks/Partitions | 37 |
| 4              | Hexadecimal Viewer                                                 | 42 |
| 5              | Data Copy                                                          | 46 |
| 6              | Data Recovery Issues                                               | 47 |
| 7              | Extended Information Recovery                                      | 49 |
| 8              | S.M.A.R.T. data                                                    | 50 |

# 1 Introduction to Acronis Revive 2019

Acronis Revive 2019 is a powerful and cost-effective undelete and data recovery software. Empowered by the new unique data recovery technologies, it is the best data recovery solution for recovering files from FAT12/16/32, NTFS, ReFS/ReFS2+ file system (Resilient File System, Windows 2012/2016 Server), and NTFS5 (created or updated by Windows NT 4.0, 2000, XP, 2003, Vista, 7.) logical disks. Flexible parameter settings give you absolute control over the data recovery.

Acronis Revive 2019 Features (p. 3)

System Requirements and Installation Notes (p. 4)

Technical Support (p. 5)

Data Recovery Using Acronis Revive 2019 (p. 6)

Disk Image (p. 35)

Hexadecimal Viewer (p. 42)

Data Recovery Issues (p. 47)

Extended Information Recovery (p. 49)

S.M.A.R.T. data (p. 50)

## 1.1 Acronis Revive 2019 Features

#### Acronis Revive 2019 features:

- Wizard-oriented interface.
- Host OS: Windows XP, 2003, Vista, 7, 8/8.1, Server 2012, Windows 10.
- Supported file systems: FAT12, FAT16, FAT32, NTFS, NTFS5 (created and updated by Windows 2000/XP/2003/Vista/7/8/8.1, Server 2012, 10), ReFS/ReFS2+ file system (Resilient File System, Windows 2012/2016 Server).
- Support for known file types. Acronis Revive 2019 searches for files with known typical features of their structures allowing the user to search for files on devices with unknown files systems, including an HD, CD, DVD, floppy disk, Compact Flash Card, USB drive, ZIP drive, Memory Sticks, and other removable media.
- Detailed scan process visualization. While searching an object, Acronis Revive 2019 graphically shows items that have been found, including files of known types, FAT and NTFS MFT records, boot records, etc.
- Dynamic disk support.
- Creates image files for logical disks and hard drives. Such image files can be processed like regular disks. Acronis Revive 2019 can scan objects while creating their images.
- Recovers compressed files (NTFS, NTFS5).
- Recovers encrypted files (NTFS5).
- Recovers alternative data streams (NTFS, NTFS5).
- Support for NTFS deduplication.
- Recognizes localized names.

- Recovered files can be saved on any (including network) disks visible by the host operating system.
- A hexadecimal disk and file viewer.
- File preview. Most of the file types can be previewed to estimate recovery chances.
- Support for S.M.A.R.T. (Self-Monitoring, Analysis and Reporting Technology) attribute monitoring.
- Installation on a removable device. This feature is useful when lost files reside on a system disk and program installation may overwrite them making their recovery impossible.

#### Acronis Revive 2019 recovers files:

- That have been removed without Recycle Bin, or when Recycle Bin has been emptied;
- Removed by virus attack or power failure;
- From deleted or corrupted logical disks or partitions

Acronis Revive 2019 can create image files for a logical disk or hard drive. Such image files can be processed like regular disks. Images are very useful if there is a risk of total data loss due to hardware malfunction. If bad blocks are constantly appearing on a hard drive, the only way to save the data is to immediately create an image of that drive. All data search and recovery can be done from this image.

## 1.2 System Requirements and Installation Notes

#### **System Requirements**

- An Intel-compatible platform running Windows XP, 2003, Vista, 7, 8/8.1, Server 2012, Windows 10.
- At least 32 MB of RAM, a mouse, and enough disk space for recovered files, image files, etc.
- The administrative privileges are required to install and run Acronis Revive 2019 under Windows /XP/2003/Vista/7/8/8.1/Server 2012/Windows 10.

#### **Installation Notes**

# NEVER install any software or write any data on the disk where lost data resides! Or you may damage or even completely lose the data.

See the Data Recovery Issues (p. 47) topic for details.

If the lost data resides on your system disk (usually C:):

#### Create a portable version

You may create a portable version on any removable media. When installing Acronis Revive 2019, select Create portable version on the Acronis Revive 2019 installation wizard and specify the device with removable storage.

Acronis Revive 2019 portable is installed in the Acronis Revive 2019 folder in the device root. Also the autorun.inf file is created and any time the device is connected, Acronis Revive 2019 will start automatically. If you do not want that, simply delete the autorun.inf file from the device and start Acronis Revive 2019 portable by launch the Acronis Revive 2019.exe from the Acronis Revive 2019 folder.

#### Use another computer

1. Install Acronis Revive 2019 on a second computer.

- 2. Disconnect the hard drive with the lost data from the computer where it has been hosted (the primary computer).
- 3. Connect the hard drive to the second computer. You may connect it as a second hard drive or use an HDD-to-USB 2.0 adapter.
- 4. Run Acronis Revive 2019 on the second computer and recover the data. Now you may reconnect the hard drive to the first computer.

## 1.3 Technical Support

#### **Maintenance and Support Program**

If you need assistance with your Acronis product, please go to http://www.acronis.com/support/

#### **Product Updates**

When a new version of Acronis Revive 2019 is available, a special notification icon is displayed in the main window of the program.

#### To update Acronis Revive 2019:

- 1. Start Acronis Revive 2019.
- 2. Click Download Update.
- 3. Follow the installation wizard's steps.

# 2 Data Recovery Using Acronis Revive 2019

#### NEVER TRY TO SAVE RECOVERED FILES/FOLDERS TO THE SAME LOGICAL DISK WHERE THEY RESIDE!!!

#### Or you may obtain unpredictable results and lose all of your data.

See the Data Recovery Issues (p. 47) topic for details.

#### You may start data recovery with Acronis Revive 2019 directly from Windows Explorer.

Right-click the disk in Windows Explorer and select **Find recently deleted files with Acronis Revive 2019** on the shortcut menu

**Note:** If you try to start Acronis Revive 2019 under an account without administrative rights, you will have to enter an administrative password on the **User Account Control** dialog box.

#### Depending on your situation, you will need to:

- Recover lost files from an existing logical disk (p. 7)
- Recover lost files from a deleted logical disk (p. 37)
- Create or load a disk image (p. 35)

You make the selection on the Step1. Select disk panel

#### Step1. Select disk panel

| Step 1. Select Disk - Acronis Revive 2019                                                                                                    |                                                                       |                                                          |                                         | _                              |         | × |
|----------------------------------------------------------------------------------------------------|-----------------------------------------------------------------------|----------------------------------------------------------|-----------------------------------------|--------------------------------|---------|---|
| Acronis Revive 2019                                                                                                    |                                                                       |                                                          |                                         |                                |         |   |
| Select presumable location for lost data.                                                                                                    |                                                                       |                                                          |                                         |                                |         |   |
| If you think that missing data was located on one of the existing logical d<br>deleted, corrupted, inaccessible or missing due to any other reasons, sel                                                                                                    | isks, select corresponding logica<br>ect corresponding physical drive | l disk and click Next butt<br>or its partition and click | on. If the logical disk<br>Next button. | with lost data has been re-for | matted, |   |
| Device/Disk                                                                                                    | Label                                                                 | FS                                                       | Start                                   | Size                           |         | 1 |
| Samsung SSD 850 EVO M.2 500GB EMT21B6Q                                                                                                    | S33DNX0H903763J                                                       | #0 SATA2 (0:0)                                           | 0 Bytes                                 | 465.76 GB                      |         |   |
| Volume(d428f7d8-30c2-412d-acb0-77419698c423)                                                                                                    |                                                                       | FAT32                                                    | 1 MB                                    | 100 MB                         |         |   |
|                                                                                                    | 515120                                                                | THISE STOLE                                              | 101 MB                                  | 128 MB                         |         |   |
| O S C:                                                                                                    | Windows                                                               | NTFS                                                     | 229 MB                                  | 465.08 GB                      |         |   |
| O Section 2010 Control Control Cont |                                                                       | NTFS                                                     | 465.30 GB                               | 471 MB                         |         |   |
| ○ Sempty Space14                                                                                                    |                                                                       |                                                          | 465.76 GB                               | 1.01 MB                        |         | 1 |
| ✓ ○ S WDC WD2004FBYZ-01YCBB1 RR04                                                                                                    | WD-WMC6N0E6VT36                                                       | #1 SATA2 (0:0)                                           | 0 Bytes                                 | 1.82 TB                        |         |   |
| ●                                                                                                    |                                                                       | NTFS                                                     | 1 MB                                    | 1.82 TB                        |         |   |
|                                                                                                    |                                                                       |                                                          |                                         |                                |         |   |
| About                                                                                                    |                                                                       |                                                          | N                                       | ext > Exit                     | Help    |   |

#### S.M.A.R.T. Info for a Hard Drive

Acronis Revive 2019 shows hard drive S.M.A.R.T. states using their icons.

Hard drive S.M.A.R.T. states and icons

| Normal: This state indicates that the hard drive is in good conditions.                                                                                                    | <b>\$</b> |
|----------------------------------------------------------------------------------------------------|-----------|
| Warning: This state indicates that some small problems with the disk are possible in the future, you may work with it but with cautions and regular check of these parameters. Disk imaging (p. 35) is strongly recommended.                                                                                                    | 3         |
| Critical: This state indicates that the hard drive conditions are critical and chances of hardware failure are great. The best recommendation for this case is to stop working with the disk and bring it to professional data recovery specialists. You may though continue to work with the disk at your own risk, but Disk imaging (p. 35) is very strongly recommended. | 3         |

You may check the hardware conditions of a drive by viewing its S.M.A.R.T data. See the S.M.A.R.T. data (p. 50) topic for more details.

S.M.A.R.T. (Self-Monitoring, Analysis and Reporting Technology) is a technology widely-used in hard drives and solid-state devices that monitors their reliability conditions to predict possible hardware failures.

## 2.1 Recover Lost Files from Existing Logical Disks

**Note**: If you have done all the operations listed below, but still cannot find your lost files, you need to perform an exhaustive search (p. 24) for the files on the logical disk.

#### To recover deleted files from a logical disk,

1. Select the logical disk on the Acronis Revive 2019 Step1. Select disk and click the **Next** button, or double-click the disk.

| eted, corrupted, inaccessible or missing due to any other reasons, select co<br>Device/Disk                                         | l abel          | FS             | Start     | Size      |
|----------------------------------------------------------------------------------------------------|-----------------|----------------|-----------|-----------|
| Samsung SSD 850 EVO M.2 500GB EMT21B6Q                                                                                              | S33DNX0H903763J | #0 SATA2 (0:0) | 0 Bytes   | 465.76 GB |
| ○ Samsung 350 830 870 8712 30036 EW12160Q ○ Samsung 350 830 870 870 872 30036 EW12160Q ○ Samsung 350 830 870 870 872 30036 EW12160Q | SYSTEM          | FAT32          | 1 MB      | 100 MB    |
|                                                                                                    | STOTEM          | TATUL          | 101 MB    | 128 MB    |
| O Se C:                                                                                                    | Windows         | NTFS           | 229 MB    | 465.08 GB |
| O Sector C. O Volume{0eef3fa5-bfec-4168-a87e-a80f3e517c00}                                                                          | Window3         | NTFS           | 465.30 GB | 471 MB    |
| ○                                                                                                    |                 | 1411.5         | 465.76 GB | 1.01 MB   |
| ○ Section Space 10                                                                                                    | WD-WMC6N0E6VT36 | #1 SATA2 (0:0) | 0 Bytes   | 1.82 TB   |
| ○                                                                                                    |                 | NTES           | 1 MB      | 1.82 TB   |
| WD Elements 25A2 1019                                                                                                    | WX81A77DTFLY    | #2 USB (0:0)   | 0 Bytes   | 931.48 GB |
| O Se E:                                                                                                    | Elements        | NTFS           | 1 MB      | 931.48 GB |
|                                                                                                    |                 |                |           |           |

You may start data recovery with Acronis Revive 2019 directly from Windows Explorer.

Right-click the disk in Windows Explorer and select **Find recently deleted files with Acronis Revive 2019** on the shortcut menu

**Note:** If you try to start Acronis Revive 2019 under an account without administrative rights, you will have to enter an administrative password on the **User Account Control** dialog box.

2. Select **Fast search for recently deleted files** on the Step 2. Select action panel and click the **Next** button

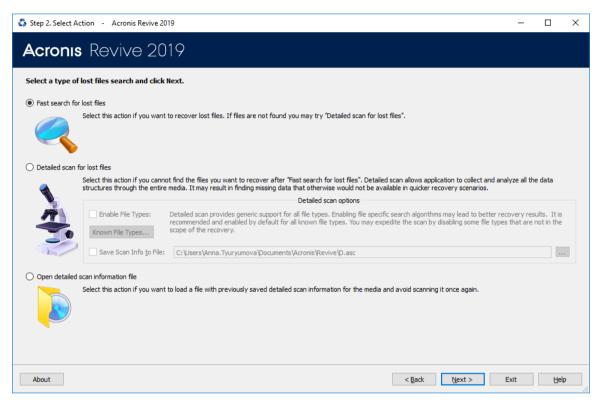

#### Acronis Revive 2019 will change its panel showing the disk's folders/files structure

Acronis Revive 2019 analyzes data on the disk and displays all files which records have been found. Then deleted files, which records still remain, can be recovered. If files have not been found, that means that their records have been deleted. To find such files, Detailed Scan (p. 24) is required.

Please note that Acronis Revive 2019 shows only those files/folders that match a specified file mask (p. 19).

Step 3. Select files for recovery panel

| Ĉ 🗞 🗞 🖞       | S 🚳 🖬          | ]               |                   |             |   |     |                           | ou want to recover and clic<br>h for particular files and ap |           |
|---------------|----------------|-----------------|-------------------|-------------|---|-----|---------------------------|--------------------------------------------------------------|-----------|
| ′ 🔳 🥯 C:      |                |                 |                   | ^           |   |     | Name                      | Size, Bytes                                                  | Created   |
| 🗸 🔳 📕 Roo     | t              |                 |                   |             |   | ן 🗖 | Intel                     | -                                                            | 3.10.2016 |
| > 🗌 📙 S       | Recycle.Bin    |                 |                   |             |   | ן 🗌 | MSOCache                  | 0                                                            | 3.10.2016 |
|               | Config.Msi     |                 |                   |             |   | ן נ | PerfLogs                  |                                                              | 2.04.2018 |
| > 🗆 🗾         | Documents and  | Settings        |                   |             |   | ]   | Program Files             |                                                              | 2.04.2018 |
| > 🗌 📊         | ntel           |                 |                   |             |   | ]   | Program Files (x86)       | 1                                                            | 2.04.2018 |
| > 🗌 📙 I       | MSOCache       |                 |                   |             |   | ]   | ProgramData               | 1                                                            | 2.04.2018 |
| 🗆 📙 F         | PerfLogs       |                 |                   |             |   | ] 🗌 | Recovery                  | 0                                                            | 3.10.2016 |
| 🗸 🔳 📙 F       | Program Files  |                 |                   | _           |   | ]   | System Volume Information | 2                                                            | 8.05.2018 |
| > 🗹           | 7-Zip          |                 |                   |             |   | ]   | test_data                 | 0                                                            | 7.06.2018 |
|               | Bonjour        |                 |                   |             |   | ]   | trunks                    | 1                                                            | 2.07.2018 |
| >             | Common File    | es              |                   |             |   | ]   | Users                     | 1                                                            | 2.04.2018 |
| >             | Git            |                 |                   |             |   | ] 🗌 | Windows                   | 1                                                            | 2.04.2018 |
| >             | Intel          |                 |                   |             |   | 1   | bootmgr                   | 384,322 1                                                    | 6.07.2016 |
| >             | internet explo | orer            |                   |             |   | 1   | BOOTNXT                   | 11                                                           | 6.07.2016 |
| >             | Microsoft An   | alysis Services |                   |             |   | 3   | hiberfil.sys              | 6,819,586,048 1                                              | 2.07.2018 |
| >             | Microsoft Of   | fice            |                   |             |   | \$  | pagefile.sys              | 12,649,136, 2                                                | 8.05.2018 |
| >             | Microsoft SQ   | L Server        |                   |             |   | \$  | swapfile.sys              | 16,777,216 2                                                 | 8.05.2018 |
| > 🗆           | Microsoft.NE   | т               |                   |             |   | ]   | WinPEpge.sys              | 536,870,912 2                                                | 8.05.2018 |
| > <b>□</b>    | MSBuild        |                 |                   | ~           | < |     |                           |                                                              | >         |
| rted by: Real |                | Creation Time   | Modification Time | Access Time |   | _   | B== Details BBB Small     | Icons 🔠 Medium Icons                                         | Large Icc |

#### Panel view options

You may select which columns will be shown on the **Contents** pane. Right-click the table header and select the required ones. You may also arrange the data as required. Select the required arrangement on the **Mark files for recovery** panel.

#### Buttons

| -   | Find                                                                               |
|-----|------------------------------------------------------------------------------------|
| VOO | Click this button to find a particular file/folder.                                |
|     | Acronis Revive 2019 searches for files only among files specified by a File Mask.  |
| 3   | Find Next                                                                          |
| 8   | Click this button to find the next object specified in the Find dialog window.     |
| 5   | Find Previous                                                                      |
| 8   | Click this button to find the previous object specified in the Find dialog window. |
|     | File Mask                                                                          |
| 9   | Click this button to specify a file mask.                                          |
| Pa  | Up                                                                                 |
|     | Click this button to move highlighting one folder up.                              |

#### Folders panel

| 🔲 X Recovered_Files | Deleted folder                                              |
|---------------------|-------------------------------------------------------------|
| Files to Delete     | Marked folder (all child objects in this folder are marked) |

| Files to Recover           | Partially marked folder (some child objects in this folder are marked)                                                     |
|----------------------------|----------------------------------------------------------------------------------------------------|
| 🗌 🤱 Users                  | Target of a symlinked folder                                                                                               |
| 🗌 🧎 Documents and Settings | Symlink to a folder                                                                                                    |
| □ 🔉 ?797640_               | Cross-linked deleted folder (A FAT folder containing data which also belongs to other FAT folders.)                        |
| 🔽 💥 ?MP                    | Questionable Cross-linked deleted folder (A FAT folder found by Acronis Revive 2019, but with apparently invalid content.) |

You may also arrange the data as required: by their extensions, creation/modification time, or as a real file structure

| Sorted by: Real Extensions C | reation Time Modification Time | Access Time |
|------------------------------|--------------------------------|-------------|
|------------------------------|--------------------------------|-------------|

#### Files panel

| 🗌 🔀 ~\$pe Test 2.doc | Deleted file:         |
|----------------------|-----------------------|
| 🗹 🔀 Wipe Test 1.doc  | Marked deleted file   |
| 🗌 🚭 test1.arc        | Selected deleted file |
| 🗌 📘 Wipe Test 2.doc  | Target of a hard link |
| 🗌 🎽 Wipe Test 2.doc  | Hard link to a file   |

#### The Find Results panel

Appears when File Search (p. 16) has been performed.

| Find Results                                                                           | x |
|----------------------------------------------------------------------------------------|---|
| Find All "File Extensions: doc", "G: -> WDC WD75AA-00BAA0 10.09K11 : WD-WMA2L2883101\" |   |
| Root/Files to Recover/~\$pe Test 2.doc                                                 |   |
| Root/Files to Recover/Wipe Test 1.doc                                                  |   |
| Root/Files to Recover/Wipe Test 2.doc                                                  |   |
| Root/Files to Recover/Wipe Test 3.doc                                                  |   |
| Root/Files to Recover/Wipe Test 4.doc                                                  |   |
| Root/Files to Recover/Wipe Test 5.doc                                                  |   |
| Root/Files to Recover/Wipe Test 6.doc                                                  |   |
| === Matched 7 files and 0 folders out of total 183 files and 56 folders searched ===   |   |
|                                                                                        |   |

#### Log panel

Ready

Marked 3.03 MB in 7 files in 3 folders

Total 4.42 GB in 183 files in 56 folders

#### You may also copy the information about folders and files.

#### **For the folder (the Folders pane):**

| Click Copy Folder: | To copy the folder's name |
|--------------------|---------------------------|
|--------------------|---------------------------|

| Click Copy Path: | To copy the path to the folder |
|------------------|--------------------------------|
|                  |                                |

#### **For the file (the Contents pane):**

| Click Copy (Column Name): | To copy the file's Name, Size, Created, etc., depending on which column is selected |
|---------------------------|-------------------------------------------------------------------------------------|
| Click Copy Path:          | To copy the file path.                                                              |
| Click Copy Selected Text: | To copy all the columns of the selected file.                                       |

#### 3. Select file(s)/folder(s) to recover and click the Next button

Mark a file/folder to recover by clicking the box left to the object, or select Mark on the shortcut menu. You may mark several files/folders in different parent folders. You may mark all objects in the folder by selecting Mark All on the shortcut menu. To unmark an object, click the box left to the object once more or select Unmark on the shortcut menu. You may unmark all objects in the folder by selecting Unmark All on the shortcut menu.

Acronis Revive 2019 can search for a particular file. Go to the Searching for a File (p. 16) topic for details.

File content may be previewed before recovery. Go to the Previewing Files (p. 21) topic for details.

#### If you do not find files that you want to recover:

Sometimes Acronis Revive 2019 can find the files but not the entire file paths to them. It puts such files into the Extra Found Files folder. Try to search for the files there. If that does not help, try to find them by using file search globally on the entire disk. Go to the Searching for a File (p. 16) topic for details

If you still cannot find files that you want to recover but are sure they have existed on the logical disk, you need to use Detailed Scan (p. 24) to find them.

4. Specify recover options and output folder on the Step 4. Select place for recovered files panel and click the Recover button

#### NEVER TRY TO SAVE RECOVERED FILES/FOLDERS TO THE SAME LOGICAL DISK WHERE THEY RESIDE!!!

#### Or you may obtain unpredictable results and lose all of your data.

| Step 4. Specify Recover Options - Acronis Revive 2019                                                                                                    | -         |             | ×    |
|----------------------------------------------------------------------------------------------------|-----------|-------------|------|
| Acronis Revive 2019                                                                                                    |           |             |      |
| Select an output folder to write recovered files and click Next. You may also specify advanced recovery options.      To prevent additional data loss the destination folder should be located on the physical drive different from the original faulty drive. |           |             |      |
| Output folder:<br>Advanced recovery options                                                                                                    |           |             |      |
| Ignore file mask Recover alternative data streams for NTFS files. Has no effect on FAT files Recover security attributes for NTFS files. Has no effect on FAT files Do not recover hidden and system attributes                                                | Bad Secto | ors Options |      |
| About < Back Recover >                                                                                                    | Exit      | He          | lp . |

#### E Recover options

| 1                                           |                                                                                                    |
|---------------------------------------------|----------------------------------------------------------------------------------------------------|
| Recover real folders structure              | Enabled when the files are sorted by their extensions or date. If this check box is selected, Acronis Revive 2019 recovers the real folders/files structure on the disk rather than that of sorted files.                                     |
| Ignore file mask                            | If this check box is selected, Acronis Revive 2019 recovers all content of selected folder(s), ignoring specified File Mask (p. 19).                                                                                                    |
| Recover alternative data streams:           | If this check box is selected, Acronis Revive 2019 recovers alternative data streams for NTFS files. Has no effect on FAT files. See Extended Information Recovery (p. 49) for details.                                                       |
| Recover security attributes:                | If this check box is selected, Acronis Revive 2019 recovers security attributes for NTFS files. Has no effect on FAT files. See Extended Information Recovery (p. 49) for details.                                                            |
| Do not recover hidden and system attributes | If this check box is selected, Acronis Revive 2019 will remove the Hidden<br>and System attributes from recovered files enabling the user to see them in<br>the Windows Explorer.                                                             |
| Bad Sectors Options                         | You may specify how to process files with bad sectors. You may specify the number of attempts to read the bad sectors and a pattern to fill the bad block.                                                                                    |
|                                             | Acronis Revive 2019 treats bad sectors in the following way:                                                                                                    |
|                                             | It reads a certain part of disk (predefined by Windows) and                                                                                                    |
|                                             | If <b>Default read attempts</b> is set to 0, the entire part with bad sectors will be filled with the specified pattern.                                                                                                    |
|                                             | If <b>Default read attempts</b> is set to a non-zero value, Acronis Revive 2019 reads again that part sector by sector, repeating the attempts the specified number of times. If Acronis Revive 2019 still cannot read a bad sector, it fills |

| the sectors with the specified pattern. In this case only the bad sectors will be filled with the pattern, but that extremely slows the disk read process. |
|----------------------------------------------------------------------------------------------------|
| For example, if you set <b>Default read attempts</b> to 1, a bad sector will be read 2 times.                                                              |

#### **Bad Sectors** dialog box

| 🛟 Bad S   | ectors Options      |
|-----------|---------------------|
| Default n | ead attempts: 1     |
| Pattern   | to fill bad sectors |
| ANSI:     | BAD!                |
| HEX:      | 42 41 44 21         |
|           |                     |
|           | Ok Cancel           |
|           |                     |

If you try to specify the same disk for the recovered files on which the deleted files resided, the 'Saving a recovered file to the same disk...' message will appear. You may continue recovering the files on such disk, but at your own risk.

| 🛟 Acror | nis Revive                                                                                                    |
|---------|----------------------------------------------------------------------------------------------------|
|         | Using the same drive as file destination is not recommended. Click Cancel to<br>abort or Save to continue at your own risk. |
|         | Save                                                                                                    |

Acronis Revive 2019 will recover the selected/marked files/folders to the specified folder

The Step 5. Recovery status panel will show the results.

If there are file(s) with the same name in the output folder, the **File already exists** dialog box will appear. You may overwrite, rename, or skip the file, or abort recovery.

File already exists dialog box:

| 🛟 File already exists (By default)                   |
|------------------------------------------------------|
| Existing File                                        |
| E:\Recovered\Root\2014\Get started\fr\fr console.png |
| 90206 Bytes; 22.05.2017 19:16:20.742000000           |
| New File                                             |
| fr console.Id_12255233.png                           |
| 90206 Bytes; 22.05.2017 19:16:20.742000000           |
| Apply the answer to all recovered files              |
| Overwrite Rename Skip Abort Recovering               |
| Overwrite Older Overwrite Smaller Overwrite Bigger   |

#### File already exists options

| Rename                                                                                                    | If this option is selected, Acronis Revive 2019 adds a File ID to the file name.<br>If a file already exists with the same name and that file ID, a number will be<br>added to the file name and file ID. |  |
|----------------------------------------------------------------------------------------------------|----------------------------------------------------------------------------------------------------|--|
| Skip                                                                                                    | If this option is selected, Acronis Revive 2019 skips all new files with the same name.                                                                                                    |  |
| Overwrite                                                                                                    | If this option is selected, Acronis Revive 2019 overwrites the existing file with the new one.                                                                                                    |  |
| Overwrite Older                                                                                                    | If this option is selected, Acronis Revive 2019 overwrites the existing file with the new one if the existing file is older than the new file. The time stamp used is Modified.                           |  |
| Overwrite SmallerIf this option is selected, Acronis Revive 2019 overwrites the exwith the new one if the existing file is smaller than the new file<br>stamp used is Modified.           |                                                                                                    |  |
| Overwrite BiggerIf this option is selected, R-Acronis Revive 2019 overwrites the exi<br>with the new one if the existing file is bigger than the new file. The<br>stamp used is Modified. |                                                                                                    |  |
| Apply the answer to all<br>recovered filesIf this check box is selected, the chosen option will be applied to a<br>duplicate files.                                                       |                                                                                                    |  |

If a file to be recovered appears to have an invalid name, a **Broken File Name** dialog box will appear. You may correct the name and resume file recovery.

#### Broken File Name dialog box:

| 🛟 Broken F | ile Name                                                   | × |
|------------|------------------------------------------------------------|---|
| File Name: | ?est6.arc                                                  |   |
| New Name:  | \$est6.arc                                                 |   |
|            | Edit broken symbols only Change all invalid symbols to: \$ |   |
|            | Rename All Skip Skip All                                   |   |
|            |                                                            |   |

#### Broken File Name options

| File name                     | Shows the current incorrect file name.                                                          |  |
|-------------------------------|-------------------------------------------------------------------------------------------------|--|
| New name                      | Field for a new file name.                                                                      |  |
| Edit broken symbols only      | If this check box is selected, only invalid symbols may be corrected                            |  |
| Change all invalid symbols to | If this check box is selected, all invalid symbols will be changed to the specified symbol      |  |
| Buttons                       |                                                                                                 |  |
| Rename                        | Click to resume file recovery                                                                   |  |
| Rename All                    | Click to resume file recovery. All other files will be renamed according to the specified rule. |  |
| Skip                          | Click to skip this file                                                                         |  |

| Skip All | Click to skip all files and stop file recovery |
|----------|------------------------------------------------|
|----------|------------------------------------------------|

If there is no space available for the recovered files, the **There is not enough space on the disk** dialog box will appear. You may either select other place to store the files, skip that particular file or abort the recovery process.

#### There is not enough space on the disk dialog box

| 🛟 There is not enough space on the disk                                                                  | × |
|----------------------------------------------------------------------------------------------------|---|
| Current file information<br>File Name: I:\Root\Recovered_Files\xpsp1a_en_x86.exe<br>File Size: 125.09 MB |   |
| Output folder:     I:\       Abort Recovery     Skip File     Continue Recovery                          |   |

#### Step 5. Recovery status panel

| 🕉 Step 6. Recover   | y Status - Acronis | Revive 2019          | -                                                                                    |    | ×  |
|---------------------|--------------------|----------------------|--------------------------------------------------------------------------------------|----|----|
| J                   | A Cr               |                      | ess about losing a file again<br>age backup with Acronis True Image<br>bur data safe |    |    |
| Recovery status:    |                    |                      |                                                                                      |    |    |
| Failed 0 files.     | were recovered.    |                      |                                                                                      |    |    |
| Туре                | Date               | Time                 | Text                                                                                 |    |    |
| Recover     Recover | 25.09.2018         | 16:28:53<br>16:28:53 | Successfully restored: 3 files. Failed: 0 files.<br>Elapsed: 35s.                    |    | _  |
|                     |                    |                      |                                                                                      |    |    |
| About               |                    |                      | < Back Einish Exit                                                                   | He | lp |

Click the Finish button to return to the **Select the disk to recover files from** panel or Exit to quit Acronis Revive 2019.

Searching for a File (p. 16)

Finding Previous File Versions (p. 18)

Regular Expressions (p. 20)

Previewing Files (p. 21)

## 2.1.1 Searching for a File

Acronis Revive 2019 can find a particular file, if it is difficult to find it manually on the **Folders** or **Files** panel. You can also automatically mark/unmark all found files.

#### Finding and marking files using the Find/Mark dialog box

You may find and mark a single or all the necessary files on the entire disk by using **Mark matched files** in the **Find/Mark** mode option.

#### To search for a file,

- 1. Click the Find button,
- 2. Specify a file to be found and its options on the Find dialog box, and click the OK button

Note that a File Mask (p. 19) may be applied.

#### Find/Mark dialog box

| Find/Mark - C: -> VMware, VMware Virtual S1.0                                                             |  |  |  |
|----------------------------------------------------------------------------------------------------|--|--|--|
| Files:         ▼           ReadMe.txt;MyLetter??.doc;*.jp?         ▼                                      |  |  |  |
| Example: r*me.t?t; ginger.*;                                                                              |  |  |  |
| Options Look at                                                                                           |  |  |  |
| Look in: 🗸 Files                                                                                          |  |  |  |
| From current folder   Folders                                                                             |  |  |  |
| Match case Deleted files                                                                                  |  |  |  |
| Existing files                                                                                            |  |  |  |
| Find/Mark mode: O Up                                                                                      |  |  |  |
| Mark matched files                                                                                        |  |  |  |
| V Use advanced options       Size From:     0       Bytes     Up To:       10     MB       File Id:     0 |  |  |  |
| ✓ File creation date                                                                                      |  |  |  |
| ○ not older than 1                                                                                        |  |  |  |
| ○ not older than 1 → months and 2017-05-25 ▼                                                              |  |  |  |
| ✓ File modification date           Set for all                                                            |  |  |  |
| ○ not older than 1 → days ● between 2017-04-25 ▼                                                          |  |  |  |
| $\bigcirc$ not older than 1 $\stackrel{\frown}{=}$ months and 2017-05-25 $\checkmark$                     |  |  |  |
| ✓ File last access date                                                                                   |  |  |  |
| ○ not older than 1 → days ● between 2017-04-25 ▼                                                          |  |  |  |
| $\bigcirc$ not older than 1 $\checkmark$ months and 2017-05-25 $\checkmark$                               |  |  |  |
| Advanced Ok Cancel                                                                                        |  |  |  |

#### **□** Find/Mark options

| You may specify how to treat specified strings. Please note that Acronis Revive 2019 stores previously entered search strings. |                                                                                                   |  |
|----------------------------------------------------------------------------------------------------|---------------------------------------------------------------------------------------------------|--|
| Files                                                                                                    | If this option is selected, Acronis Revive 2019 treats specified strings as file names. Use ? for |  |

|                        | one unspecified character and * for an unlimited number of them to specify file masks.                                                                                                    |  |  |
|------------------------|----------------------------------------------------------------------------------------------------|--|--|
| File Extensions        | If this option is selected, Acronis Revive 2019 treats specified strings as file extensions                                                                                                    |  |  |
| Regular<br>Expressions | If this option is selected, Acronis Revive 2019 treats specified strings as regular expressions                                                                                                    |  |  |
| All Files              | If this option is selected, Acronis Revive 2019 applies Advanced Options to all files.                                                                                                    |  |  |
| Options                |                                                                                                    |  |  |
| Match case             | If this check box is selected, Acronis Revive 2019 makes a case-sensitive search                                                                                                    |  |  |
| Look in                | Specifies where Acronis Revive 2019 searches for, and marks, files. It can look for them on the <b>Entire disk, From current folder</b> . In the <b>Current folder and subfolders</b> , and in the Current folder only. If <b>From current folder</b> is selected, you may also specify the <b>Direction</b> for the search from the current position in the current folder. |  |  |
| Deleted files          | If this check box is selected, Acronis Revive 2019 makes a search among deleted files/folders.                                                                                                    |  |  |
| Existing files         | If this check box is selected, Acronis Revive 2019 makes a search among existing files/folders                                                                                                    |  |  |
| Find/Mark mode         | Specifies what Acronis Revive 2019 does with the found files. It may:                                                                                                    |  |  |
|                        | <b>Find all matched files.</b> Acronis Revive 2019 searches for all files that match the search criteria. The search results appear on the <b>Find Results</b> panel.                                                                                                    |  |  |
|                        | Find first matched file. Acronis Revive 2019 stops at the first found file.                                                                                                    |  |  |
|                        | Mark matched files. Acronis Revive 2019 marks all found files.                                                                                                    |  |  |
|                        | Unmark matched files. Acronis Revive 2019 unmarks all found files.                                                                                                    |  |  |
|                        | Please note, that when performing a new find and mark/unmark task, Acronis Revive 2019 does not takes into consideration the previous marked/unmarked state of files. For example, if you first mark all doc files, and then all txt files, all doc files remain marked, too. To unmark them, you should specify doc once again and select <b>Unmark matched files</b> .     |  |  |
| Look at                |                                                                                                    |  |  |
| Files                  | If this check box is selected, Acronis Revive 2019 includes files into a search.                                                                                                    |  |  |
| Folders                | If this check box is selected, Acronis Revive 2019 includes folders into a search.                                                                                                    |  |  |
| Direction              | Specifies search direction from the current position. Available only if <b>From current folder</b> is selected in <b>Look in</b> .                                                                                                    |  |  |
| Advanced Option        | 15                                                                                                    |  |  |
| Size from/up to        | Specifies file size limits.                                                                                                    |  |  |
| File Id                | Specifies File Id that Acronis Revive 2019 assigns to a file.                                                                                                    |  |  |
| Date                   | Specifies file date boundaries. Dates for <b>Modified</b> , <b>Created</b> , and <b>Last Accessed</b> timestamps may be set separately. The Set for all button sets the specified data for all fields.                                                                                                    |  |  |
|                        |                                                                                                    |  |  |

Acronis Revive 2019 will show/mark the found file(s) on the **Find Results** panel.

#### To repeat the search,

Click the Find Next or Find Previous buttons

Acronis Revive 2019 will show the found files on the Find Results panel

#### Sorting files by their extensions or creation/modification/accessed time

To sort files by their extensions or creation/modification/accessed time,

#### On the Sorted by bar, select

| Existing<br>Structure | to sort the files by their existing folders/files structure |
|-----------------------|-------------------------------------------------------------|
| Extensions            | to sort the files by their extensions                       |
| Creation Time         | to sort the files by their creation time                    |
| Modification<br>Time  | to sort the files by their modification time                |
| Accessed Time         | to sort the files by their accessed time                    |

Restorer Ultimate will show the sorted files in the **Folders** and **Content** panels, showing a path to each file

#### Files sorted by their extensions

#### **Real folders/files structure**

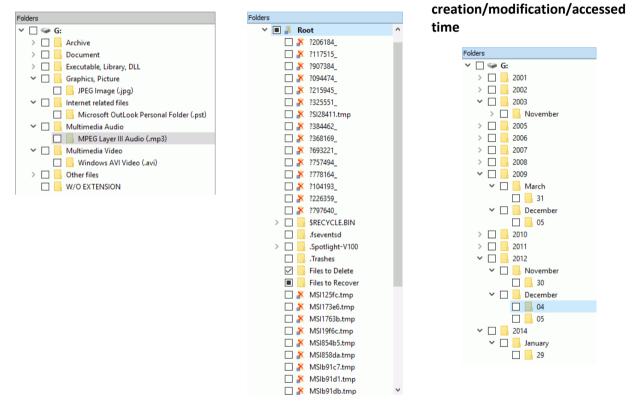

### 2.1.2 Finding Previous File Versions

Acronis Revive 2019 can find previous versions of files. It searches for them in the file's current folder and in **Extra Found Files**.

File versions are searched for using file size. If the size of a files is within 10% of the original filesize, the following conditions are checked:

| Conditions           | Legend |
|----------------------|--------|
| File name            | Ν      |
| File extension       | E      |
| Recognized file type | Т      |

To search for previous file versions,

Files sorted by their

Right-click the file and select Find Previous Versions of the File on the shortcut menu

Acronis Revive 2019 will show the files in the list:

| Step 3. Mark Files For Recovery - Acronis Revive 2019                                                                                                    | – 🗆 X                                                                                                    |  |  |  |
|----------------------------------------------------------------------------------------------------|----------------------------------------------------------------------------------------------------|--|--|--|
| Acronis Revive 2019                                                                                                    |                                                                                                    |  |  |  |
| C 🗞 🗞 🍕 👔 🖬                                                                                                    | Mark files/folders you want to recover and click Next.<br>You may also search for particular files and apply file masks.                                                                                                    |  |  |  |
| <ul> <li>Mine</li> <li>Publisher</li> <li>Publishing</li> <li>screenshot for Mac</li> <li>svn</li> <li>System Volume Information</li> <li>V Temp</li> <li>toPub</li> <li>trunk</li> </ul> | Name         Size, Bytes         Created         Modified         Accessed           \$RECYCLE.BIN         28.05.2018         01.06.2018         01.06.2018         10.09.2018           Distr         14.06.2018         21.09.2018         21.09.2018         19.09.2018           Distr         14.06.2018         21.09.2018         21.09.2018         10.06.2018           JOB         01.06.2018         21.09.2018         21.09.2018         10.06.2018           JOB         01.06.2018         01.06.2018         01.06.2018         10.06.2018           Links         01.06.2018         01.06.2018         01.06.2018         10.06.2018           Mine         01.06.2018         06.08.2018         v         v |  |  |  |
| Sorted by: Real Extensions Creation Time Modification Time Access Time                                                                                                    | B Details Small Icons Hedium Icons Large Icons                                                                                                    |  |  |  |
| Find Results     X       NET     Name       Find All "All Files:", ""       === Matching files: 0   Total files searched: 2 ===                                                           |                                                                                                    |  |  |  |
| Ready                                                                                                    | Marked 9.07 MB in 93 files in 5 folders   Total 197.63 GB in 83069 files in 8386 folders                                                                                                    |  |  |  |
| About                                                                                                    | < Back Next > Exit Help                                                                                                    |  |  |  |

### 2.1.3 File Masks

Acronis Revive 2019 shows only those files/folders that match the specified file mask. File mask affects files/folders that are processed by the Recover and Find commands.

#### To specify a file mask,

 Click the File Mask button, or Right-click a folder and select File Mask on the shortcut menu 2. Specify the file mask on the File mask dialog box and click the OK button

| 🖏 Define File Mask 📃                             |
|--------------------------------------------------|
| File Extensions: 🔻 doc;rtf;odt                   |
| Example: txt; doc; xls;                          |
| Match case Deleted files                         |
| Show empty folders                               |
| Use advanced options                             |
| Size From: 0 Bytes V Dy To: 0 Bytes V            |
| · · · · · · · · · · · · · · · · · · ·            |
| ✓ File creation date Set for all                 |
| ○ not older than 0 → days ● between 2017-04-25 ▼ |
| ○ not older than 0 → months and 2017-05-25 ▼     |
| ✓ File modification date                         |
| ○ not older than 0 → days ● between 2017-04-25 ▼ |
| ○ not older than 0 ★ months and 2017-05-25 ▼     |
| ✓ File last access date           Set for all    |
| ○ not older than 0 ★ days ● between 2017-04-25 ▼ |
| ○ not older than       0                         |
| Advanced Ok Cancel                               |

#### E File mask options

| You may specify options for All Files, File Extensions, Files, and Regular Expressions |                                                                                                    |  |  |
|----------------------------------------------------------------------------------------|----------------------------------------------------------------------------------------------------|--|--|
| Match case                                                                             | If this check box is selected, Acronis Revive 2019 makes a case-sensitive search.                                                                                                    |  |  |
| Show empty folders                                                                     | If this check box is selected, Acronis Revive 2019 will show folders with no files matching the mask.                                                                                                  |  |  |
| Deleted files                                                                          | If this check box is selected, Acronis Revive 2019 makes a search among deleted files/folders.                                                                                                    |  |  |
| Existing files                                                                         | If this check box is selected, Acronis Revive 2019 makes a search among existing files/folders.                                                                                                    |  |  |
| Advanced Options                                                                       |                                                                                                    |  |  |
| Size from/up to                                                                        | Specifies file size limits.                                                                                                    |  |  |
| Date                                                                                   | Specifies file date boundaries. Dates for <b>Modified</b> , <b>Created</b> , and <b>Last Accessed</b> timestamps may be set separately. The Set for all button sets the specified data for all fields. |  |  |

Acronis Revive 2019 will show only those files that match the specified file masks

### 2.1.4 Regular Expressions

Regular expression is a notation for patterns of text, as opposed to exact strings of characters. The notation uses literal characters and metacharacters. Every character which does not have special meaning in the regular-expression syntax is a literal character and matches an occurrence of that character. For example, letters and numbers are literal characters. A metacharacter is a symbol with special meaning (an operator or delimiter) in the regular-expression syntax.

| •                                                                  | Wildcard: any character                                         |  |
|--------------------------------------------------------------------|-----------------------------------------------------------------|--|
| *                                                                  | Repeat: zero or more occurrences of previous character or class |  |
| ^                                                                  | Line position: beginning of line                                |  |
| \$                                                                 | Line position: end of line                                      |  |
| [class]                                                            | Character class: any character in the set                       |  |
| [^class]                                                           | Inverse class: any character not in the set                     |  |
| [x-y]                                                              | Range: any characters within the specified range                |  |
| \x                                                                 | Escape: literal use of metacharacter x                          |  |
| \ <xyz< th=""><th>Word position: beginning of the word</th></xyz<> | Word position: beginning of the word                            |  |
| xyz\>                                                              | Word position: end of the word                                  |  |
|                                                                    |                                                                 |  |

For example, the following regular expression .\* matches any string of characters, **^a** matches any string beginning with character a.

## 2.1.5 Previewing Files

Acronis Revive 2019 has a built-in file previewer that allows you to preview both existing and deleted files. You may use this feature to estimate recovery or a file to be recovered.

#### To preview a file

Double-click the file on the Files panel, or

Right-click the file on the Files panel and select Preview on the shortcut menu

Acronis Revive 2019 will show the content of the file

If the previewer cannot recognize the format, the file will be opened in the Hex viewer (p. 42).

#### 

| MS Office files: even without Microsoft Office installed                   |                                                                                                    |  |  |
|----------------------------------------------------------------------------|----------------------------------------------------------------------------------------------------|--|--|
| Word documents: doc (Office 97-2003) and docx                              |                                                                                                    |  |  |
| <                                                                          |                                                                                                    |  |  |
| and pptx                                                                   |                                                                                                    |  |  |
| Adobe Acrobat pdf                                                          |                                                                                                    |  |  |
| Video/Audio files: With proper software and codecs installed in the system |                                                                                                    |  |  |
| Graphic files:                                                             |                                                                                                    |  |  |
| Extension                                                                  | Compression                                                                                                  |  |  |
| psd                                                                        |                                                                                                    |  |  |
| pix als alias                                                              |                                                                                                    |  |  |
| iff blk                                                                    | Rle                                                                                                    |  |  |
| bob                                                                        |                                                                                                    |  |  |
| CALS Raster Goup 1 cal cals                                                |                                                                                                    |  |  |
|                                                                            |                                                                                                    |  |  |
|                                                                            | cx<br>and pptx<br>odecs installed in the syste<br><b>Extension</b><br>psd<br>pix als alias<br>iff blk<br>bob |  |  |

| Casio QV-10/100 Camera            | cam               |                |
|-----------------------------------|-------------------|----------------|
| Chinon ES-1000 digital camera     | cmt               |                |
| Cloe Ray-tracer                   | clo               |                |
| CompuServe GIF                    | gif giff          |                |
| DKB Ray-tracer                    | dis               |                |
| DPX                               | dpx               |                |
| Deluxe Paint, Electronic Arts     | lbm               |                |
| Digital F/X                       | tdim graf         |                |
| EPS Interchange Format            | ері               |                |
| Electric Image                    | ei eidi           |                |
| Encapsulated Postscript (Preview) | eps               |                |
| Explore (TDI) & Maya              | tdi iff           |                |
| Gimp Bitmap                       | xcf               |                |
| Gimp Brush                        | gbr               |                |
| Gimp Icon                         | ico               |                |
| Gimp Pattern                      | pat               |                |
| Image Magick                      | mif miff          |                |
| Imaging Fax                       | g3n               |                |
| Intergraph Format                 | itg cit rle       |                |
| Joint Photographic Experts Group  | jpg jpeg jif jfif |                |
| Jeff's Image Format               | jif               |                |
| Kodak Cineon                      | cin dpx           |                |
| Kodak DC120 Digital Camera        | kdc               |                |
| Kodak DC25 Camera                 | k25               |                |
| Kodak Photo CD                    | pcd               |                |
| Konica Camera File                | kqp               |                |
| LucasFilm Format                  | Iff               |                |
| MTV Ray-tracer                    | mtv               |                |
| Macintosh Quickdraw/Pict          | pic pict pct      |                |
| Mayura Draw                       | pdx               |                |
| Multiple Network Graphics         | mng               |                |
| OS/2 Bitmap                       | bmp bga           | Rle 4 & 8 bits |
| Open Image Library Format         | oil               |                |
| PaintShopPro Browser Cache File   | jbf               |                |
| PaintShopPro Frame                | pfr               |                |
| PaintShopPro Image                | psp               |                |

| PaintShopPro PatternpatPaintShopPro PatternpatPaintShopPro Picture TubetubPaintShopPro TexturetexPaintShopPro TexturepdbPegspxa pxsPlotopaint ImageapxPicture Gear PocketprcPixar picture fileplc pxr picio pixarPixtboxpxbPortable Bitmappbm rpbmPortable Greyscalepmr rpmPortable Imagepmr rpmPortable Network GraphicspggPortable Pixmappbm rpbmPortable Pixmappmr rpmPortable Network GraphicspggPostscriptpsPision Series 3plcPolico Series 4picQuicktime PictureqitQuicktime PicturegitSeattle Film WorkssfwSeattle Film WorkssfwSeattle Film Works multi-imagepwpSeattle Film Works multi-imagepicSeattle Film WorkssfwSeattle Film Worksgit sitSeattle Film WorkspicsSony DSC-FI Cyber-shotpmpSony DSC-FI Cyber-shotpico cursor prSun Raxer Imagesras rast sun sr sr rsSun TAAC file formatifv fusinif taacSynthetic Universesynusyn                                                                                                    |                                | male                   |     |
|----------------------------------------------------------------------------------------------------|--------------------------------|------------------------|-----|
| PaintShopPro Picture TubetubIdentifyPaintShopPro TexturetexIdentifyPaintShopPro TexturepdbIdentifyPaintShopPro TexturepdbIdentifyPaintShopPro TexturepdbIdentifyPagspx a pxsIdentifyPhotopaint ImageapxIdentifyPicture Gear PocketprcIdentifyPixar picture filepic px picio pixarIdentifyPixar picture filepom rpbmIdentifyPortable Bitmappom rpbmIdentifyPortable Cocument FormatpdfIdentifyPortable Magepom rpmIdentifyPortable Magepom rpmIdentifyPortable Network GraphicspgIdentifyPostoriptpsIdentifyPostoriptpicIdentifyPsion Series 3mbmIdentifyPostoriptqtf qtiIdentifyQuantel VPBvpbIdentifyQuicktime Pictureqtf qtiIdentifyResynadepicIdentifySettle Film WorkssfwIdentifySettle Film Works multi-imagepicRieSony DSC-F1 Cyber-shotpppIdentifySony DSC-F1 Cyber-shotimmIdentifySun Raster Imagesras rast sun srser rsIdentifySun RAAC file formatifor sun srser rsIdentify                                                                                                    | PaintShopPro Mask              | msk                    |     |
| PaintShopPro TexturetexImagePalm PilotpdbImagePigspxa pxsImagePhotopaint ImageapxImagePicture Gear PocketprcImagePixar picture filepic pxr picio pixarImagePixar picture filepbm rpbmImagePortable Bitmappbm rpbmImagePortable Cocument FormatpdfImagePortable Greyscalepm rpgmImagePortable Imagepnm rpnmImagePortable Network GraphicspngImagePostscriptpsImagePostscriptpsImagePostscriptpicImageQuantel VPBvpbImageQuicktime Pictureqif qtiImageRisphadepicImageSciTex Continuous Tonesct scImageSeattle Film WorkssfwImageSeattle Film Works multi-imagepwpImageSony DSC-F1 Cyber-shotpmImageSony Playstation TIM PSXtimImageSun Raster Imagespic si sat sun sr scr rsImageSun TAAC file formatifor sun src sr srImageSun TAAC file formatifor sun src sr srImageSun TAAC file formatimageImageSun TAAC file formatimageImageSun TAAC file formatimageImageSun TAAC file formatimageImageSun TAAC file formatimageImageSun TAAC file format </td <td></td> <td></td> <td></td>                                                                                                    |                                |                        |     |
| Palm PilotpdbIndexPegspxa pxsIndexPhotopaint ImageapxIndexPhotopaint ImageprcIndexPicture Gear PocketprcIndexPixar picture filepic pxr picio pixarIndexPixiboxpxbIndexPortable Bitmappbm rpbmIndexPortable Cocument FormatpdfIndexPortable Greyscalepgm rpgmIndexPortable Network GraphicspngIndexPortable Network GraphicspicIndexPostascriptpsIndexPostascriptpsIndexPostascriptpreIndexPostascriptqrtIndexQuantel VPBipicIndexQuicktime Picturegrif qtiIndexRich Digital CamerajfeIndexSettle Film WorkssitSitSettle Film WorksgilIndexSoliton Graphics RGBpicReSont DSC-F1 Cyber-shotpmpIndexSun Raster Imagesicon cursor prIndexSun TAAC file formatfir Sun ff sun ff su                                                                                                    |                                | tub                    |     |
| Pegspxa pxsIntermediationPhotopaint ImageapxIntermediationPicture Gear PocketprcIntermediationPixar picture filepic pxr picio pixarIntermediationPixiboxpxbIntermediationPortable Bitmappbm rpbmIntermediationPortable Document FormatpdfIntermediationPortable Greyscalepgm rpgmIntermediationPortable Magepnm rpnmIntermediationPortable Network GraphicspngIntermediationPortable Pixmapppm rpgmIntermediationPostscriptpsIntermediationPosteries 3picIntermediationPoint Ray-tracerqrtIntermediationQuartel VPBpicIntermediationQuicktime PicturejfiIntermediationSciTex Continuous Tonescit scIntermediationSeattle Film WorkssilSilSeattle Film Works multi-imagepwpReSoftmage bitmappic siReSoftmage bitmappic siReSoftmage bitmappic siReSony DSC-F1 Cyber-shotpmpIntermediationSun Raster Imagesras rast sun srs crs rast sun srs crs siIntermediationSun TAAC file formatiff sunifitaacIntermediation                                                                                                    | PaintShopPro Texture           | tex                    |     |
| Photopaint ImageapxendPicture Gear PocketprcImagePixar picture filepic pxr picio pixarImagePixiboxpxbImagePortable Bitmappbm rpbmImagePortable Document FormatpdfImagePortable Greyscalepmg rpgmImagePortable Network GraphicspngImagePortable Pixmapppm rppmImagePostscriptpsImagePostscriptpsImagePostscriptpsiImagePostscriptpsiImagePostscriptpsiImagePostscriptpsiImagePostscriptpsiImagePostscriptpsiImagePostscriptpsiImagePostscriptpsiImagePostscriptpsiImagePostscriptpsiImagePostscriptpsiImagePostscriptpsiImagePostscriptpsiImagePostscriptpsiImagePostscriptpsiImageQuantel VPBvpbImageQuicktime Pictureqtif qtiImageRayshadepicImageSofter Continuous Tonesti scSeattle Film WorkssfwImageSeattle Film WorkssfwImageSeattle Film Works multi-imagepic siRieSoftmage bitmappic siRieSoftmage bitmappic siRie <td>Palm Pilot</td> <td>pdb</td> <td></td>                                                                                                    | Palm Pilot                     | pdb                    |     |
| Picture Gear PocketprcImagePixar picture filepic pxr picio pixarImagePixiboxpxbImagePortable Bitmappbm rpbmImagePortable Cocument FormatpdfImagePortable Greyscalepgm rpgmImagePortable Imagepnm rpnmImagePortable Network GraphicspgImagePortable Pixmappom rppmImagePostscriptpsImagePostscriptpsImagePostscriptpsImagePostscriptpsImagePostscriptpsImagePostscriptpsImagePostscriptpsImagePostscriptpsImagePostscriptpsImagePostscriptpsImagePostscriptpsImagePostscriptpsImagePostscriptpsImagePostscriptpsImagePostscriptpsImagePostscriptpsImageQuantel VPBvpbImageQuicktime Pictureqtif qtiRayshadepicImageSeattle Film WorkssfwImageSeattle Film WorkssfwImageSeattle Film Works multi-ImagepwpImageSeattle Film Works multi-Imagepic siRleSont DiGIOsj1ImageImageSont Seattle Film Workspic siRleSont Seattle Film Works                                                                                                    | Pegs                           | pxa pxs                |     |
| Pixar picture filepic pxr picio pixarPixar picture filepic pxr picio pixarPixiboxpxbPortable Bitmappbm rpbmPortable Document FormatpdfPortable Greyscalepgm rpgmPortable Imagepnm rpnmPortable Network GraphicspngPortable Pixmapppm rppmPostscriptpsPostscriptpsPoin Series 3picPoin Series 5mbmQuantel VPBvpbQuicktime Pictureqti qtiRayshadepicSciTex Continuous Tonesci scSeattle Film WorkssfwSeattle Film Works multi-imagepupSilicon Graphics RGBrgb bw iris sgiSony Playstation TIM PSXimmSony Playstation TIM PSXimmSun Raster Imagesras rast sun sr scr rsSun Raster Imagesras rast sun sr scr rsSun Production Sun Film Sun Sun Sun Sun Sun Sun Sun Sun Sun Sun                                                                                                    | Photopaint Image               | арх                    |     |
| PixiboxpxbIndexter and set and set a | Picture Gear Pocket            | prc                    |     |
| Portable Bitmappbm rpbmPortablePortable Document FormatpdfImmediatePortable Greyscalepgm rpgmImmediatePortable Imagepnm rpnmImmediatePortable Network GraphicspngImmediatePortable Pixmapppm rppmImmediatePostscriptpsImmediatePosin Series 3picImmediateQuantel VPBqrtImmediateQuantel VPBpicImmediateRisch Digital Cameraj6iImmediateSciTex Continuous Tonesct scImmediateSeattle Film WorkssfwImmediateSilicon Graphics RGBrgb bw iris sgiRleSony Playstation TIM PSXimmediateImmediateSun Raster Imagesras rast sun sr crr sImmediateSun TAAC file formatiff suniff taacImmediate                                                                                                    | Pixar picture file             | pic pxr picio pixar    |     |
| Portable Document FormatpdfPortable Greyscalepgm rpgmPortable Imagepnm rpnmPortable Network GraphicspngPortable Pixmapppm rppmPostscriptpsPostor SalepicPsion Series 3picPsion Series 5mbmQurt Ray-tracerqrtQuantel VPBvpbQuicktime Pictureqtif qtiRayshadepicSciTex Continuous Tonesct scSeattle Film Works multi-imagepwpSeattle Film Works multi-imagepwpSony DSC-F1 Cyber-shotpricSun Raster Imagesras rast sun sr scr rsSun TAC file formatras rast sun sr scr rs                                                                                                    | Pixibox                        | pxb                    |     |
| Portable Greyscalepgm rpgmPortable Imagepnm rpnmPortable Network GraphicspngPortable Pixmapppm rppmPostscriptpsPostor SamepicPsion Series 3picPsion Series 5mbmQuartel VPBqrtQuantel VPBpicRayshadepicRicch Digital Cameraj6iSciTex Continuous Tonest scSeattle Film Works multi-imagepwpSeattle Film Works multi-imagepicSilicon Graphics RGBrgb bw ris sgiSony DSC-F1 Cyber-shotpmpSun Raster Imagesras rast sun sr scr rsSun Raster Imagesras rast sun sr scr rsSun Raster Imagesras rast sun sr scr rsSun Raster Imagesras rast sun sr scr rsSun Lon-Versorfred furf furf furf furfSun Lon-Versorras rast sun sr scr rsSun Lon-Versorras rast sun sr scr rsSun Lon-Versorras rast sun sr scr rsSun Lon-Versorras rast sun sr scr rsSun Lon-Versorras rast sun sr scr rsSun Lon-Versorras rast sun sr scr rsSun Lon-Versorras rast sun sr scr rsSun Lon-Versorras rast sun sr scr rsSun Lon-Versorras rast sun sr scr rsSun Lon-Versorras rast sun sr scr rsSun Lon-Versorras rast sun sr scr rsSun Lon-Versorras rast sun sr scr rsSun Lon-Versorras rast sun sr scr rsSun Lon-Versorras rast sun sr scr rs                                                                                                    | Portable Bitmap                | pbm rpbm               |     |
| Portable Imagepnm rpnmPortable Network GraphicspngPortable Pixmapppm rppmPostscriptpsPostscriptpsPsion Series 3picPsion Series 5mbmQurt Ray-tracerqrtQuantel VPBvpbQuicktime Pictureqtif qtiRayshadepicSciTex Continuous Tonesct scSeattle Film WorkssfwSeattle Film Works multi-imagepwpSeattle Film Works multi-imagepic siSlicon Graphics RGBrgb bw iris sgiSort Tayshation TIM PSXtimSun Raster Imagesras rast sun sr scr rsSun Raster Imagesras rast sun sr scr rsSun Raster Imagesras rast sun sr scr rsSun Loon/Cursorras rast sun sr scr rs                                                                                                    | Portable Document Format       | pdf                    |     |
| Portable Network GraphicspngPortable Pixmapppm rppmPostscriptpsPsion Series 3picPsion Series 5mbmQrt Ray-tracerqrtQuantel VPBvpbQuicktime Pictureqtif qtiRayshadepicRicoh Digital Cameraj6iSciTex Continuous Tonesct scSeattle Film WorkssfwSeattle Film WorkssfwSeattle Film WorkssfwSilicon Graphics RGBrgb bw iris sgiSoftmage bitmappic siSony Playstation TIM PSXtimSun Raster Imagesras rast sun sr scr rsSun Raster Imagesras rast sun sr scr rsSun Raster Imagesras rast sun sr scr rsSun TAAC file formatiff vff suniff taac                                                                                                    | Portable Greyscale             | pgm rpgm               |     |
| Portable Pixmapppm rppmPostscriptpsPsion Series 3picPsion Series 5mbmQrt Ray-tracerqrtQuantel VPBvpbQuicktime Pictureqtif qtiRayshadepicRicoh Digital Cameraj6iSciTex Continuous Tonesct scSeattle Film WorkssfwSeattle Film Works multi-imagepwpSeattle Film Works filmrgb bw iris sgiSilicon Graphics RGBrgb bw iris sgiSoftimage bitmappic siSony DSC-F1 Cyber-shotpmpSun Icon/Cursoricon cursor prSun Raster Imagesras rast sun sr scr rsSun TAAC file formatiff vff suniff taac                                                                                                    | Portable Image                 | pnm rpnm               |     |
| PostscriptpsImage: Section of the section of the section of th | Portable Network Graphics      | png                    |     |
| Psion Series 3picImpPsion Series 5mbmImpQur Ray-tracerqrtImpQuantel VPBvpbImpQuicktime Pictureqtif qtiImpRayshadepicImpRicoh Digital Cameraj6iImpSciTex Continuous Tonesct scImpSeattle Film WorkssfwImpSeattle Film Works multi-imagepwpImpSilicon Graphics RGBrgb bw iris sgiRleSony DSC-F1 Cyber-shotpmpImpSony Playstation TIM PSXtimImpSun Raster Imagesras rast sun sr scr rsImpSun TAAC file formatfrom the sun fit sun fit saceImp                                                                                                    | Portable Pixmap                | ppm rppm               |     |
| Psion Series 5mbmImpQut Ray-tracerqrtImpQuantel VPBvpbImpQuicktime Pictureqtif qtiImpRayshadepicImpRicoh Digital Cameraj6iImpSciTex Continuous Tonesct scImpSeattle Film WorkssfwImpSeattle Film Works multi-imagepwpImpSilicon Graphics RGBrgb bw iris sgiRleSony DSC-F1 Cyber-shotpmpImpSony Playstation TIM PSXtimImpSun Raster Imagesras rast sun sr scr rsImpSun TAAC file formatiff vff suniff taacImp                                                                                                    | Postscript                     | ps                     |     |
| Qrt Ray-tracerqrtImage: state state st | Psion Series 3                 | pic                    |     |
| Quantel VPBvpbQuicktime Pictureqtif qtiRayshadepicRayshadepicRicoh Digital Cameraj6iSciTex Continuous Tonesct scSeattle Film WorkssfwSeattle Film Works multi-imagepwpSega SJ-1 DIGIOsj1Silicon Graphics RGBrgb bw iris sgiSoftimage bitmappic siSony DSC-F1 Cyber-shotpmpSony Playstation TIM PSXtimSun Icon/Cursorras rast sun sr scr rsSun TAAC file formatif vff suniff taac                                                                                                    | Psion Series 5                 | mbm                    |     |
| Quicktime Pictureqtif qtiImage: Stress of Stress of  | Qrt Ray-tracer                 | qrt                    |     |
| RayshadepicRayshadepicRicoh Digital Cameraj6iSciTex Continuous Tonesct scSeattle Film WorkssfwSeattle Film Works multi-imagepwpSeattle Film Works multi-imagej1Sega SJ-1 DIGIOsj1Silicon Graphics RGBrgb bw iris sgiSoftimage bitmappic siSony DSC-F1 Cyber-shotpmpSony Playstation TIM PSXtimSun Icon/Cursorras rast sun sr scr rsSun TAAC file formatiff vff suniff taac                                                                                                    | Quantel VPB                    | vpb                    |     |
| Ricoh Digital Cameraj6iRicoh Digital Cameraj6iSciTex Continuous Tonesct scSeattle Film WorkssfwSeattle Film Works multi-imagepwpSega SJ-1 DIGIOsj1Silicon Graphics RGBrgb bw iris sgiSoftimage bitmappic siSony DSC-F1 Cyber-shotpmpSony Playstation TIM PSXtimSun Icon/Cursoricon cursor prSun Raster Imagesras rast sun sr scr rsSun TAAC file formatiff vff suniff taac                                                                                                    | Quicktime Picture              | qtif qti               |     |
| SciTex Continuous Tonesct scSeattle Film WorkssfwSeattle Film Works multi-imagepwpSega SJ-1 DIGIOsj1Silicon Graphics RGBrgb bw iris sgiSoftimage bitmappic siSony DSC-F1 Cyber-shotpmpSony Playstation TIM PSXtimSun Icon/Cursoricon cursor prSun Raster Imagesras rast sun sr scr rsSun TAAC file formatiff vff suniff taac                                                                                                    | Rayshade                       | pic                    |     |
| Seattle Film WorkssfwSeattle Film Works multi-imagepwpSega SJ-1 DIGIOsj1Silicon Graphics RGBrgb bw iris sgiSoftimage bitmappic siSony DSC-F1 Cyber-shotpmpSony Playstation TIM PSXtimSun Icon/Cursoricon cursor prSun Raster Imagesras rast sun sr scr rsSun TAAC file formatiff vff suniff taac                                                                                                    | Ricoh Digital Camera           | јбі                    |     |
| Seattle Film Works multi-imagepwpSega SJ-1 DIGIOsj1Silicon Graphics RGBrgb bw iris sgiRleSoftimage bitmappic siRleSony DSC-F1 Cyber-shotpmpSony Playstation TIM PSXtimSun Icon/Cursoricon cursor prSun Raster Imagesras rast sun sr scr rsSun TAAC file formatiff vff suniff taac                                                                                                    | SciTex Continuous Tone         | sct sc                 |     |
| Sega SJ-1 DIGIOsj1Silicon Graphics RGBrgb bw iris sgiRleSoftimage bitmappic siRleSony DSC-F1 Cyber-shotpmpImmodelSony Playstation TIM PSXtimImmodelSun Icon/Cursoricon cursor prImmodelSun Raster Imagesras rast sun sr scr rsImmodelSun TAAC file formatiff vff suniff taacImmodel                                                                                                    | Seattle Film Works             | sfw                    |     |
| Silicon Graphics RGBrgb bw iris sgiRleSoftimage bitmappic siRleSony DSC-F1 Cyber-shotpmpSony Playstation TIM PSXtimSun Icon/Cursoricon cursor prSun Raster Imagesras rast sun sr scr rsSun TAAC file formatiff vff suniff taac                                                                                                    | Seattle Film Works multi-image | pwp                    |     |
| Softimage bitmappic siRleSony DSC-F1 Cyber-shotpmpSony Playstation TIM PSXtimSun Icon/Cursoricon cursor prSun Raster Imagesras rast sun sr scr rsSun TAAC file formatiff vff suniff taac                                                                                                    | Sega SJ-1 DIGIO                | sj1                    |     |
| Sony DSC-F1 Cyber-shotpmpSony Playstation TIM PSXtimSun Icon/Cursoricon cursor prSun Raster Imagesras rast sun sr scr rsSun TAAC file formatiff vff suniff taac                                                                                                    | Silicon Graphics RGB           | rgb bw iris sgi        | Rle |
| Sony Playstation TIM PSXtimSun Icon/Cursoricon cursor prSun Raster Imagesras rast sun sr scr rsSun TAAC file formatiff vff suniff taac                                                                                                    | Softimage bitmap               | pic si                 | Rle |
| Sun Icon/Cursoricon cursor prSun Raster Imagesras rast sun sr scr rsSun TAAC file formatiff vff suniff taac                                                                                                    | Sony DSC-F1 Cyber-shot         | pmp                    |     |
| Sun Raster Images     ras rast sun sr scr rs       Sun TAAC file format     iff vff suniff taac                                                                                                    | Sony Playstation TIM PSX       | tim                    |     |
| Sun TAAC file format iff vff suniff taac                                                                                                    | Sun Icon/Cursor                | icon cursor pr         |     |
|                                                                                                    | Sun Raster Images              | ras rast sun sr scr rs |     |
| Synthetic Universe synu syn                                                                                                    | Sun TAAC file format           | iff vff suniff taac    |     |
|                                                                                                    | Synthetic Universe             | synu syn               |     |

| TIFF Revision 6              | tif tim tiff            | Rle LZW LZW + Prediction |
|------------------------------|-------------------------|--------------------------|
| TrueVision Targa             | tga pix bpx vda icb vst | Rle                      |
| Utah Raster image            | Rle                     |                          |
| Vista                        | vst                     |                          |
| Vivid Ray-tracer             | img                     |                          |
| Wavefront Raster file        | rla rlb                 |                          |
| Webshots                     | wbc wbp wbz             |                          |
| Winfax                       | fxs fxo                 |                          |
| Windows & Aldus Metafile     | wmf                     |                          |
| Windows Bitmap               | bmp rle rl4 rl8 sys     | Rle 4 & 8 bits           |
| Windows Clipboard            | clp                     |                          |
| Windows Cursor               | cur                     |                          |
| Windows DIB                  | dib                     |                          |
| Windows Enhanced Metafile    | emf                     |                          |
| Windows Icon                 | ico                     |                          |
| Wireless Bitmap (level 0)    | wbmp wbm wap            |                          |
| X11 BitMap                   | xbm bm                  |                          |
| X11 PixMap                   | xpm pm                  |                          |
| XV Visual Schnauzer          | p7                      |                          |
| Zsoft Multi-page Paintbrush  | dcx                     |                          |
| Zsoft Publisher's Paintbrush | pcx pcc dcx             | Rle                      |

## 2.1.6 Detailed Scan

If you did not find your lost file through the fast search for lost files (p. 7), you need to perform the exhaustive search for them. Sometimes, this procedure is called "Disk scan". During this process, Acronis Revive 2019 completely analyzes data structure on the logical disk and may find deleted files that do not appear file enumeration.

# Attention: Performing an exhaustive search for files on large objects may be a very lengthy process!

**Note:** If you try to start Acronis Revive 2019 under an account without administrative rights, you will have to enter an administrative password on the **User Account Control** dialog box..

#### To perform a detailed scan for files on a logical disk,

- Select the logical disk on the Acronis Revive 2019 Step1. Select disk panel and click the Next button,
  - or double-click the disk.

#### Step1. Select disk panel

| eted, corrupted, inaccessible or missing due to any other reasons, sel                                                                                                    | Label           | ES                      | Start                  | Size                |
|----------------------------------------------------------------------------------------------------|-----------------|-------------------------|------------------------|---------------------|
| Samsung SSD 850 EVO M.2 500GB EMT21B6Q                                                                                                    | S33DNX0H903763J | #0 SATA2 (0:0)          |                        | 465.76 GB           |
| <ul> <li>Samsung SSD 850 EVO M.2 500GB EM 1218bQ</li> <li>Solume{d428f7d8-30c2-412d-acb0-77419698c423}</li> </ul>                                                                                                    |                 | #0 SATA2 (0:0)<br>FAT32 | 0 Bytes<br>1 MB        | 465.76 GB<br>100 MB |
|                                                                                                    | SYSTEM          | FA132                   | 101 MB                 | 128 MB              |
| <sup>()</sup> <sup>(w)</sup> Microsoft reserved partition <sup>()</sup> <sup>(w)</sup> C:                                                                                                    | WC- dama        | NITEC                   |                        |                     |
| 0.0                                                                                                    | Windows         | NTFS                    | 229 MB<br>465.30 GB    | 465.08 GB<br>471 MB |
| ○ Support Constant Constan |                 | NTFS                    | 465.30 GB<br>465.76 GB | 4/1 MB<br>1.01 MB   |
| O Sempty Space16                                                                                                    |                 | #1 0 T 10 (0 0)         |                        |                     |
| O S WDC WD2004FBYZ-01YCBB1 RR04                                                                                                    | WD-WMC6N0E6VT36 | #1 SATA2 (0:0)          |                        | 1.82 TB             |
| ○ 🍩 D:                                                                                                    |                 | NTFS                    | 1 MB                   | 1.82 TB             |
| O S WD Elements 25A2 1019                                                                                                    | WX81A77DTFLY    | #2 USB (0:0)            | 0 Bytes                | 931.48 GB           |
| ● 🥯 E:                                                                                                    | Elements        | NTFS                    | 1 MB                   | 931.48 GB           |
|                                                                                                    |                 |                         |                        |                     |

You may start performing exhaustive search for files on a logical disk with Acronis Revive 2019 directly from Windows Explorer. Right-click the disk in Windows Explorer and select **Perform Detailed Scan on the disk with Acronis Revive 2019** on the shortcut menu.

If there is bad S.M.A.R.T. data for the hard drive, Acronis Revive 2019 will show a S.M.A.R.T. warning describing the situation. You may decide what to do with the drive.

1. Select Detailed Scan on the Step 2. Select action panel and click the Next button

#### Step 2. Select action panel

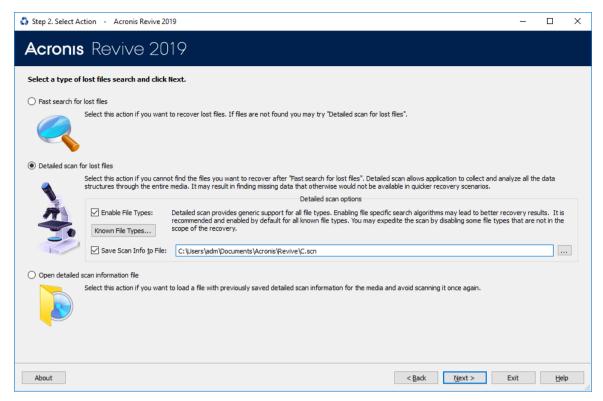

#### Known File Types:

While performing exhaustive search, Acronis Revive 2019 can recognize the data's particular file type. Using such information, Acronis Revive 2019 can obtain more information about data/file structure on the object being searched. By default, Acronis Revive 2019 tries to recognize all supported file types, greatly increasing time required for the search. You may reduce it by selecting only those file types that you need. Click the Known File Types... button on the **Data Recovery Action** panel and select the required file types on the **File Types** dialog box.

File Types dialog box

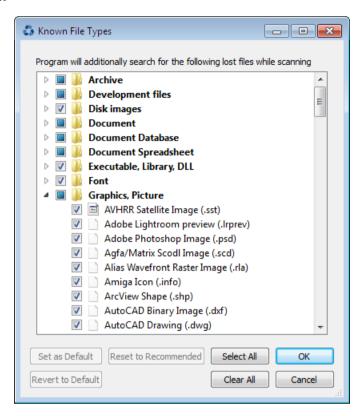

#### **□** List of known file types

| e are not selected. If necessar             | y, select them manually                                                                                                    |                                                                                                    |
|---------------------------------------------|----------------------------------------------------------------------------------------------------|----------------------------------------------------------------------------------------------------|
|                                             |                                                                                                    |                                                                                                    |
| Adobe PDF document: .pdf                    | Final Draft Document: .fdr                                                                                                    | FrameMaker Document:<br>.fm                                                                                                    |
| GNU Info Document: .info                    | HTML Document: .html                                                                                                    | Lotus AMI Pro Document:<br>.sam                                                                                                    |
| Lotus Word Pro Document:<br>.lwp            | Microsoft Money Data:<br>.mny                                                                                                    | Microsoft Office Open<br>XML Document *                                                                                                    |
| Microsoft Pocket Streets<br>Map File: .mps  | Microsoft PowerPoint<br>2007 XML Document*:<br>.pptx                                                                                                    | Microsoft PowerPoint<br>Document*: .ppt                                                                                                    |
| Microsoft Reader eBook<br>annotations: .ebo | Microsoft Word 2007 XML<br>Document*: .docx                                                                                                    | Microsoft Word<br>Document*: .doc                                                                                                    |
| Microsoft WordPad<br>Document: .wri         | OLE Storage                                                                                                    | OpenDocument<br>Document                                                                                                    |
| QuickBooks Backup File:<br>*.qbb            | QuickBooks Primary Data<br>File: *.qbw                                                                                                    | Quicken Data: *.qdf                                                                                                    |
| TEX Document: .tex                          | Text Document: .txt                                                                                                    | TurboTax return file:.tax                                                                                                    |
| Word for Macintosh<br>Document: .mcw        | WordPerfect Document:<br>.doc                                                                                                    | XML Document: .xml                                                                                                    |
|                                             | Adobe PDF document: .pdf<br>GNU Info Document: .info<br>Lotus Word Pro Document:<br>.lwp<br>Microsoft Pocket Streets<br>Map File: .mps<br>Microsoft Reader eBook<br>annotations: .ebo<br>Microsoft WordPad<br>Document: .wri<br>QuickBooks Backup File:<br>*.qbb<br>TEX Document: .tex<br>Word for Macintosh | GNU Info Document: .infoHTML Document: .htmlLotus Word Pro Document:<br>.lwpMicrosoft Money Data:<br>.mnyMicrosoft Pocket Streets<br>Map File: .mpsMicrosoft PowerPoint<br>2007 XML Document*:<br>.ptxMicrosoft Reader eBook<br>annotations: .eboMicrosoft Word 2007 XML<br>Document*: .docxMicrosoft WordPad<br>Document: .wriOLE StorageQuickBooks Backup File:<br>*.qbbQuickBooks Primary Data<br>File: *.qbwTEX Document: .texText Document: .txt |

| Lotus Spreadsheet: .wks                                  | Lotus3 Spreadsheet: .wk3                         | Microsoft Excel 2007 XML<br>Document*: .xlsx | Microsoft Excel<br>Document*: .xls              |  |
|----------------------------------------------------------|--------------------------------------------------|----------------------------------------------|-------------------------------------------------|--|
| Microsoft Excel2<br>Spreadsheet: .xls                    | Microsoft Excel3/4<br>Spreadsheet: .xls          | Quattro Pro Spreadsheet:<br>.wq1             |                                                 |  |
| Document: Database                                       |                                                  |                                              |                                                 |  |
| Data Interchange Format<br>file: .dif                    | dBase III Database: .dbf                         | Microsoft Access 2007<br>Database: .accdb    | Microsoft Access 2007<br>XML Document: .accdt   |  |
| Microsoft Access Database:<br>.mdb                       | Microsoft Linker Database:<br>.lk                | Microsoft Program<br>Database: .pdb          | Microsoft SQL Database:<br>.mdf                 |  |
| Microsoft SQL Log: .ldf                                  | MySQL Database: .myi                             | Omnis Studio Database:<br>.df1               | Omnis Studio Library: .lbs                      |  |
| Internet-related files                                   |                                                  |                                              |                                                 |  |
| Compiled HTML file: .chm                                 | Internet shortcut: .url                          | Microsoft OutLook<br>Personal Folder: .pst   | Microsoft Outlook/Inbox<br>offline folder: .ost |  |
| Mozilla Firefox browser<br>extension: .xpi               | Mozilla Mail Summary file:<br>.msf               | Outlook Express Messages:<br>.dbx            | The Bat! Address book:<br>.abd                  |  |
| The Bat! Message Base:<br>.tbb                           | The Bat! Message Index:<br>.tbi                  | Windows Address Book:<br>.wab                | XML document<br>(Unicode): .xml                 |  |
| Font                                                     |                                                  |                                              |                                                 |  |
| Adobe PostScript Font: .pfb                              | Adobe Printer Font: .pfm                         | BDF Unix font                                | BGI font: .chr                                  |  |
| CPI DOS font: .cpi MyTest Font: .mtf TrueType Font: .ttf |                                                  | TrueType Font: .ttf                          | Windows System Font:<br>.fon                    |  |
| Graphics/Picture                                         |                                                  |                                              |                                                 |  |
| 3D XML file: .3dxml                                      | 3DStudio Mesh: .3ds                              | Adobe InDesign File: .indd                   | Adobe Photoshop Image:<br>.psd                  |  |
| Agfa/Matrix Scodl Image:<br>.scd                         | Alias Wavefront Raster<br>Image: .rla            | ArcView Shape:.shp                           | AutoCAD Binary Image:<br>.dxf                   |  |
| AutoCAD Drawing: .dwg                                    | AutoCAD Image: .dxf                              | Autodesc Animator Image:<br>.pic             | Autodesc Animator Pro<br>color map: .col        |  |
| Autodesc Animator Pro<br>Image: .pic                     | Autologic Image: .gm                             | AVHRR Satellite Image: .sst                  | Bentley MicroStation CAD<br>Drawing: .dgn       |  |
| BMF Image: .bmf                                          | Canon RAW graphics file:<br>.crw                 | Canon RAW graphics file*:<br>.cr2            | Canon RAW graphics file:<br>.crw                |  |
| ColoRIX Image: .rix                                      | CompuServe GIF Image: .gif                       | ComputerEyes Raw Image:<br>.ce1              | Continous Edge Graphic<br>Image: .ceg           |  |
| Corel Texture Image: .tex                                | CorelDraw CMX Image:<br>.cmx                     | CorelDraw Image: .cdr                        | Cubicomp Picture Maker<br>Image                 |  |
| Dr. Halo palette: .pal                                   | Enhanced MetaFile Image:<br>.emf                 | Epson Stylus Image: .prn                     | Erdas LAN/GIS Image: .lan                       |  |
| Fractal Image Format: .fif                               | Freehand (MX) Database:<br>.fh10                 | GEM Raster Image: .img                       | GEM VDI Image: .gdi                             |  |
| GOES Satellite Image: .goe                               | Graphics Workshop for<br>Windows Thumbnail: .thn | Gridded Binary Image: .grb                   | Hitachi Raster Image: .hrf                      |  |

| Hotspot Image: .shg                     | tspot Image: .shg HP Command Language HP Raster Image: .rtl<br>Image: .pcl |                                                            | HSI JPEG Image: .hsi               |  |
|-----------------------------------------|----------------------------------------------------------------------------|------------------------------------------------------------|------------------------------------|--|
| IBM Picture Maker Image:<br>*.pic       | iPhoto Image: .attr                                                        | Jovian Logic Image: .vi                                    | JPEG 2000: .jp2                    |  |
| JPEG Digital Camera*: .jpg              | JPEG Image: .jpg                                                           | Kodak PhotoCD Image:<br>.pcd                               | LBM/IFF Image: .lbm                |  |
| Lightwave Object: .lwo                  | Lotus PIC Image: .pic                                                      | Macintosh Paint Image:<br>.mac                             | Macintosh PICT Image:<br>.pct      |  |
| Microsoft Paint Image:<br>.msp          | Minolta RAW image: .mrw                                                    | Nikon RAW image*: .nef                                     | Olympus RAW image: .orf            |  |
| PaintShop Pro Image: .psp               | PaperPort Image: .max                                                      | PBM Image: .pbm                                            | PGM Image: .pgm                    |  |
| Pictor PC Paint Image: .pic             | PIX Image: .pix                                                            | PM Image: .pm                                              | PNG Image: .png                    |  |
| PPM Image: .ppm                         | Print Shop Image: .pds                                                     | QuarkXpress Database:<br>.qxp                              | QuarkXPress file: .qxd             |  |
| Quick Link II fax Image: .qfx           | QuickDraw 3D Metafile:<br>.3dmf                                            | RenderMan Image: .rib                                      | SGI Image: .sgi                    |  |
| Sigma RAW image: .x3f                   | Sketch Image: .sk                                                          | SmartDraw file: .sdr                                       | SmartDraw template: .sdt           |  |
| Sony RAW image: .arw                    | STAD Image: .pac                                                           | Sun Raster Image: .sun                                     | SymbianOS Image: .mbm              |  |
| Tagged Image Format File:<br>.tif       | TI Image: .92i                                                             | TrueVision Image: .tga                                     | Utah Raster Toolkit<br>Image: .rle |  |
| VITec Image: .vit                       | Windows Animated cursor:<br>.ani                                           | Windows Bitmap Image:<br>.bmp                              | Windows cursor: .cur               |  |
| Windows Fax Cover Image:<br>.cpe        | Windows icon: .ico                                                         | Windows MetaFile Image: WordPerfect Gr<br>.wmf Image: .wpg |                                    |  |
| X PixMap Image: .xpm                    | X Window Dump Image:<br>.xwd                                               | Xara Drawing: .xar                                         | ZSoft PCX Image: .pcx              |  |
| Multimedia: Audio Files                 |                                                                            |                                                            |                                    |  |
| Advanced Streaming<br>Format file: .asf | AIFF Sound: .aif                                                           | Amusic tracker: .amd                                       | aPac Audio: .apc                   |  |
| AudioCD file: .cda                      | AVR Sound: .avr                                                            | CMF Music: .cmf                                            | Creative Voice File: .voc          |  |
| DiamondWare Sound: .dwd                 | Digital Speech File: .dss                                                  | Digital Voice File: .dvf                                   | EA ASF/MUS Audio: .asf             |  |
| Extended M3U playlist:<br>.m3u          | FLAC Audio                                                                 | La Lossless Audio: .la                                     | Liquid Audio: .la1                 |  |
| MIDI Instrument definition:<br>.idf     | MIDI Music: .mid                                                           | MIDI stream: .mds                                          | Monkeys Audio: .ape                |  |
| MPEG Layer I Audio: .mpg                | MPEG Layer II Audio*:<br>.mp2                                              | MPEG Layer III Audio*: MUS Music: .mu<br>.mp3              |                                    |  |
| Musepack Audio: .mpc                    | Next/Sun Sound: .au                                                        | Ogg Vorbis Audio: .ogg                                     | OptimFROG Audio: .ofr              |  |
| RIFF MIDI Music: .rmi                   | RK Audio Sound: .rka                                                       | Sierra AUD Sound: .aud                                     | Sony OpenMG Audio:<br>.oma         |  |
| Super NES Audio: .spc                   | TTA Audio: .tta                                                            | VQF Sound: .vqf                                            | WavPack Audio: .wv                 |  |
| Westwood AUD Sound:                     | Windows Audio<br>Compression Manager                                       | Windows Media Audio:                                       | Windows WAVE Sound:                |  |

| .aud                                 | driver: .acm                              | .wma                                                     | .wav                                                 |  |
|--------------------------------------|-------------------------------------------|----------------------------------------------------------|------------------------------------------------------|--|
| X-MIDI Music: .xmi                   | ZyXEL Sound: .zyx                         |                                                          |                                                      |  |
| Multimedia: Video Files              |                                           |                                                          |                                                      |  |
| 3GPP multimedia<br>audio/video: .3gp | 3GPP2 multimedia<br>audio/video: .3g2     | 4X Movie Video: .4xm                                     | Adobe Filmstrip<br>Animation: .fsf                   |  |
| AMV Video: .amv                      | ANIM Animation: .cel                      | Autodesk Animator: .fli                                  | BCS Video: .bcs                                      |  |
| BINK Video: .bik                     | DeluxePaint Animation:<br>.anm            | Director Video: .dcr                                     | DriveCam Video: .dce                                 |  |
| DVM Video: .dvm                      | Eyemail Video: .eye                       | Flash Video: .flv                                        | Google Video: .gvi                                   |  |
| Intel DVI Video: .dvi                | Intel Indeo Video File: .ivf              | Interplay MVE Video: .mve                                | Lotus ScreenCam Video:<br>.scm                       |  |
| LZA Animation: .lza                  | MPEG Video: .mpg                          | Nancy Codec Video: .noa                                  | NEOchrome Animation:<br>.ani                         |  |
| Nullsoft Video: .nsv                 | NuppelVideo (MythTV)<br>Video: .nuv       | QuickTime Video: .mov                                    | QV-10 Video: .cam                                    |  |
| RPL Video: .rpl                      | Sega FILM/CPK Video: .cpk                 | SGI movie format: .mv                                    | Shockwave Video: .swf                                |  |
| Smacker Video: .smk                  | SMJPEG Video: .mjpg                       | Sony Movie Player Video:<br>.mqv                         | VideoCD MPEG: .dat                                   |  |
| VideoCD Video: .vcd                  | Vivo streaming Video: .viv                | VOB video files: .vob                                    | VP6 encoded Video: .vp6                              |  |
| Windows AVI Video: .avi              | Windows Media Video:<br>.wmv              |                                                          |                                                      |  |
| Multimedia Files                     |                                           |                                                          | ·                                                    |  |
| Material Exchange File:<br>.mxf      | MP4 file: .mp4                            | Real Networks<br>audio/video: .rm                        | RIFF Multimedia File                                 |  |
| Archive Files                        |                                           |                                                          | ·                                                    |  |
| 7-Zip archive: .7z                   | ACE archive: .ace                         | AIN archive: .ain                                        | ARJ archive: .arj                                    |  |
| ARX archive: .arx                    | Aladdin Systems StuffIt<br>archive: .sit  | BAG archive: .bag                                        | BIX archive: .bix                                    |  |
| BOA archive: .b58                    | BZip2 archive: .bz2                       | BlackHole archive: .bh                                   | Blink archive: .bli                                  |  |
| CPIO archive: .cpio                  | CRUSH archive                             | ChArc archive: .chz                                      | Compress archive: .z                                 |  |
| FOXSQZ archive: .sqz                 | GZip archive: .gz                         | HA archive *: .ha                                        | HAP archive: .hap                                    |  |
| HPACK archive: .hpk                  | Hyper archive: .hyp                       | InstallShield Cabinet<br>archive: .cab                   | InstallShield Data archive:<br>.z                    |  |
| InstallShield archive                |                                           |                                                          |                                                      |  |
|                                      | JAM archive: .jam                         | JAR archive: .jar                                        | JRC archive: .jrc                                    |  |
| LHA/LZARK archive: *.lzh             | JAM archive: .jam<br>LIMIT archive: *.lim | JAR archive: .jar<br>LZA archive: *.lza                  | LZOParchive: .Jrc                                    |  |
| LHA/LZARK archive: *.lzh             | -                                         |                                                          | -                                                    |  |
|                                      | LIMIT archive: *.lim                      | LZA archive: *.lza<br>Microsoft Cabinet archive:         | LZOParchive: .lzo<br>Microsoft Compress 5            |  |
| LZSH archive<br>Microsoft Compress 6 | LIMIT archive: *.lim<br>LZX archive: .lzx | LZA archive: *.lza<br>Microsoft Cabinet archive:<br>.cab | LZOParchive: .lzo<br>Microsoft Compress 5<br>archive |  |

|                                          | 1                                                | 1                                                    | 1                                          |  |
|------------------------------------------|--------------------------------------------------|------------------------------------------------------|--------------------------------------------|--|
| SQZ archive: .sqz                        | SZip archive                                     | Stufflt archive: .sit                                | TAR archive: .tar                          |  |
| UFA archive: .ufa                        | UHArc archive: .uha                              | UltraCompressor 2<br>archive: .uc2                   | UltraCrypt 2 archive: .ue2                 |  |
| WIN-Freeze archive*: .ice                | WRAptor archive: .wra                            | WinImp archive: .imp                                 | YAC archive: .yc                           |  |
| YBS archive: .ybs                        | ZIP archive: .zip                                | ZOO archive: .zoo                                    | ZZip archive: .zz                          |  |
| Apple Safari Web Archive:<br>.webarchive | Microsoft Internet Explorer<br>Web Archive: .mht | R-Drive Image Archive: .arc                          | R-Drive Image V1 Archive:<br>.arc          |  |
| WinImage Archive: *.imz                  |                                                  |                                                      |                                            |  |
| Executable/Library/DLL                   |                                                  |                                                      |                                            |  |
| DOS Style Executable: .exe               | ELF Executable (UNIX)                            | ELF Library (UNIX)                                   | ELF Module (UNIX)                          |  |
| Java Bytecode: .class                    | Novell NetWare<br>executable: .nlm               | RDOFF executable                                     | Win32 DLL*: .dll                           |  |
| Win32 Executable*: .exe                  | Windows OCX File: .ocx                           |                                                      |                                            |  |
| Development files                        |                                                  |                                                      |                                            |  |
| Borland Delphi 6 Library:<br>.dcu        | Borland Turbo Pascal<br>compiled Unit: .tpu      | COM Type Library: .tlb                               | Delphi 7 Compiled Unit:<br>.dcu            |  |
| Library: .lib                            | Microsoft .NET XML<br>Resource template: .resx   | Microsoft ClassWizard file: Microsoft Linker<br>.clw |                                            |  |
| Microsoft Precompiled<br>header: .pch    | Microsoft Visual C++<br>Database: .mdp           | Microsoft Visual Studio<br>Database: .dsp            | Microsoft Visual Studio<br>Solution: .sln  |  |
| Microsoft Program<br>database            | Microsoft Visual C++<br>project                  |                                                      | Microsoft Visual Studio<br>workspace: .dsw |  |
| OMF Object library: .lib                 | VisualBasic Database: .vbp                       | Windows Compiled<br>resource (16bit) *: .res         | Windows Compiled<br>resource (32bit): .res |  |
| Other file types                         |                                                  |                                                      |                                            |  |
| ABBYY Lingvo dictionary:<br>.lsd         | File Crypt file: .rzx                            | Kaspersky Anti-virus data<br>base: .avc              | NOD32 Antivirus Update<br>file: .nup       |  |
| OziExplorer Map data:.map                | RegEdit file: .reg                               | RegEdit file (UNICODE):<br>.reg                      | Windows Backup File:<br>.bkf               |  |
| Windows Clipboard file:<br>.clp          | Windows Color Profile:<br>.icm                   | Windows Minidump                                     | Windows National locale:<br>.nls           |  |
| Windows Password file:<br>.pwl           | Windows Policy file: .pol                        | Windows Registry file: .dat                          | Windows Registry hive:<br>.hiv             |  |
| Windows shortcut: .lnk                   | WinHelp: .hlp                                    | WinHelp Contents: .cnt                               |                                            |  |

**Note**: Using scan for Known File Types, Acronis Revive 2019 can successfully recover only unfragmented files.

Save Scan Info to Files: If this checkbox is selected, Acronis Revive 2019 will save scan information to a specified file. Later this file may be opened. Please note, that this option does not save actual disk data, only information on disk data structure gathered during disk scan.

Acronis Revive 2019 start detailed scan showing its progress and found objects

#### Detailed scan in progress panel

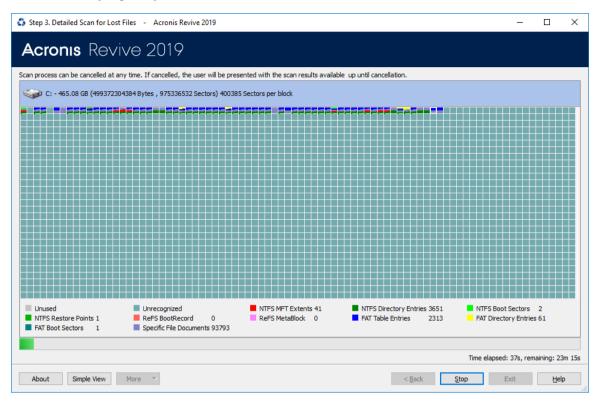

If you click the Stop button and select the action you want to make on the **Stop** message. You may stop the exhaustive search and go back to the **Select the disk to recover files from** panel, continue searching, show already found files, or remain on the **Detailed file search results** panel.

| 🖏 Stop Detailed Scan                                                             |
|----------------------------------------------------------------------------------|
| Please choose the desired:                                                       |
| Stop and show found files and folders                                            |
| Stop and return to the Select Disk panel                                         |
| $\bigcirc$ Stop and show the disk's detailed scan map (stay at the current page) |
| or click Cancel to continue detailed scan.                                       |
| Ok Cancel                                                                        |
|                                                                                  |

When the search is through, Acronis Revive 2019 will show the **Files/Folders** panel will appear. You may make data recovery (p. 6) based on the scan result. If *Known File Types*: are enabled, Acronis Revive 2019 shows found such files on the **Files/Folders** panel as Extra Found Files.

#### **Extra Found Files.**

| C 🗞 🗞 🍕 🛐                          |                        |          |         | Mark files/        | folders you wa   | nt to recove | r and click I | Next.       |
|------------------------------------|------------------------|----------|---------|--------------------|------------------|--------------|---------------|-------------|
|                                    |                        | ^        |         | ^                  | lso search for p |              |               |             |
| PerfLogs                           |                        |          |         | Name               |                  | Size, Byte:  | Created       | Modifie     |
| > Program Files                    |                        |          |         | owsermdl.ttf       |                  | 34,376       | 5/10/20       | 10/30/2.    |
| Program Files (x86)                |                        |          | _       | benetworkcaptivepo | ortal.exe        |              | 5/10/20       |             |
| >                                  |                        |          | 🗹 🗙 res | ources.pri         |                  | 19,616       | 5/10/20       | 4/11/20.    |
| > A Recovery                       |                        |          |         |                    |                  |              |               |             |
|                                    |                        |          |         |                    |                  |              |               |             |
| System Volume Information          | in                     |          |         |                    |                  |              |               |             |
| >                                  |                        |          |         |                    |                  |              |               |             |
| > 🗌 🖡 Windows                      |                        |          |         |                    |                  |              |               |             |
| >                                  |                        |          |         |                    |                  |              |               |             |
| V 🗹 🎗 Extra Found Files            |                        |          |         |                    |                  |              |               |             |
| ✓ × \$\$\$Folder00000              |                        |          |         |                    |                  |              |               |             |
| ✓ × \$\$\$Folder1000865797         |                        |          |         |                    |                  |              |               |             |
| ✓ × \$\$\$Folder1001390088         |                        |          |         |                    |                  |              |               |             |
| \$\$\$Folder1003421702             |                        |          |         |                    |                  |              |               |             |
| \$\$\$Folder1008467974             |                        |          |         |                    |                  |              |               |             |
| > 🗹 🎗 \$\$\$Folder100859908        |                        |          |         |                    |                  |              | _             |             |
| ✓ X \$\$\$Folder1011548166         | Time Modification Time | ~<br>    | <       |                    | ··               |              |               | 2           |
| orted by: Real Extensions Creation | mouncauon Time         | Access T | ine     | E Details          | Small Icons      | BB Medium I  |               | arge Icons. |

#### **Loading Scan Information**

To load scan information on the disk,

- 1. Select Open detailed scan information file on the the logical disk on the Acronis Revive 2019
- 2. Select action panel and click the Next button

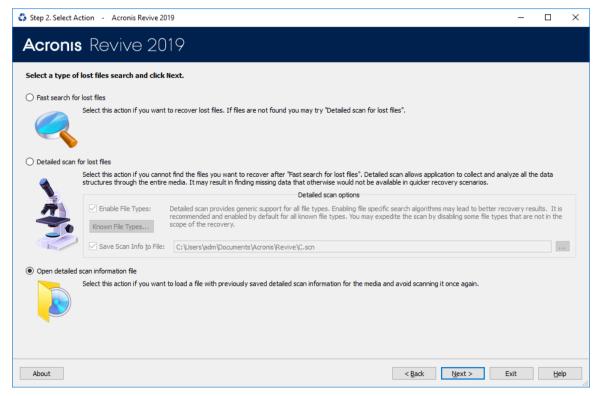

3. Select the required file with the scan info.

If the previous scan is not completed, the 'Detailed scan is not completed...' message will appear. You may either continue the scan or process the existing scan information.

| 🖏 Acror | is Revive                                                                                                    | <b>×</b>        |
|---------|----------------------------------------------------------------------------------------------------|-----------------|
| ?       | Detailed scan is not completed and some files ma<br>to continue the detailed scan, click Rescan to rest<br>to view the detailed scan map. |                 |
| Reso    | an                                                                                                    | Continue Cancel |

# 3 Disk Image

An *image* is an exact, byte by byte, copy of any object on the **Step1. Select disk** panel. When created, images can be processed like their original objects.

Images are very useful if there is a risk of total data loss due to hardware malfunction. If bad blocks are constantly appearing on a hard drive, you must immediately create an image of this drive. All data search and recovery can be done from this image.

#### To create an image,

- 1. ☑Right-click the disk on the Acronis Revive 2019 **Step1. Select disk** panel and select **Create Image File** on the shortcut menu
- Specify image options, a file name, and destination for the image on the Create Image dialog box Note: To store an image file, you need a free space equal to at least the object size.

#### Create Image File dialog box

| 🛟 Create Image - D:                          | <b>X</b>                                                          |
|----------------------------------------------|-------------------------------------------------------------------|
| Image filename: C:\Users\adm\Documents\Acror | nis\Revive\D.rdr                                                  |
| Main Scan Information Advanced               |                                                                   |
| Byte to byte image                           |                                                                   |
| <ul> <li>Compressed Image</li> </ul>         |                                                                   |
| Compressed Image Options                     |                                                                   |
| Compression ratio                            | Image split size                                                  |
| Faster speed Smaller size                    | <ul> <li>● Automatic</li> <li>● Fixed: 4</li> <li>▼ GB</li> </ul> |
| Image password:                              | Confirm password:                                                 |
| Estimated size: 6.96 GB                      |                                                                   |
|                                              | Ok Cancel                                                         |

#### **Create Image File dialog box**

| 🛟 Create Imag  | e - D:                                                                                                    | <b>X</b>         |
|----------------|----------------------------------------------------------------------------------------------------|------------------|
| Image filename |                                                                                                    |                  |
|                | n Information Advanced                                                                                       |                  |
| The scan i     | nfo file will be saved to the same place with the image file.<br>C:\Users\adm\Documents\Acronis\Revive\D.scn |                  |
| File System:   | NTFS; ReFS; FAT/exFAT                                                                                        | Change 🔻         |
| 🔽 Extra Sea    | rch for Known File Types                                                                                     | Known File Types |
|                |                                                                                                    |                  |
|                |                                                                                                    |                  |
|                |                                                                                                    |                  |
|                |                                                                                                    | Ok Cancel        |

**□** Image Options

| Image name                                         | Specifies the name and path for the image file                                                                                                    |
|----------------------------------------------------|----------------------------------------------------------------------------------------------------|
| Byte to byte image                                 | If this option is selected, Acronis Revive 2019 will create a simple exact copy of the object. This image format is compatible with the previous versions of Acronis Revive 2019.                                                                                                    |
| Compressed image (R-<br>Drive Image<br>compatible) | If this option is selected, Acronis Revive 2019 will create an image file which can be compressed, split into several parts, and password-protected. This image file is fully compatible with the images created by R-Drive Image, but incompatible with the previous versions of Acronis Revive 2019.                                                                                                    |
| Image compression ratio                            | You may compress the data in the image to save space. Active only if the <b>Compressed image (R-Drive Image compatible)</b> is selected.                                                                                                    |
| Estimated size                                     | Shows the estimated size of the image file. An actual image size depends on how much empty space is on the selected partition and what file types are there. Active only if the <b>Compressed image (R-Drive Image compatible)</b> is selected.                                                                                                    |
| Image split size                                   | You may set this option to <b>Automatic</b> and let Windows decide how to split the image<br>file. This mostly depends on the file system on the destination disk. You may also<br>either explicitly specify the split size, or choose a preset for various devices with<br>removable storage. Select <b>Fixed size</b> for that. Active only if the <b>Compressed image (R-<br/>Drive Image compatible)</b> is selected. |
| Password                                           | You may protect your image file with a password. <b>Note:</b> This feature provides a relatively moderate protection against conventional unauthorized access. Active only if the <b>Compressed image (R-Drive Image compatible)</b> is selected.                                                                                                    |
| Create scan information file                       | If this option is selected, Acronis Revive 2019 will perform disk scan simultaneously with image creation. See the Detailed Scan (p. 24) help page to learn scan options.                                                                                                    |

You may also specify how to process files with bad sectors. You may specify the number of attempts to read the bad sectors and a pattern to fill the bad block.

#### Create Image File dialog box

| 🛟 Create Im   | age - D:                                        | × |
|---------------|-------------------------------------------------|---|
| Image filenar | me: C:\Users\adm\Documents\Acronis\Revive\D.rdr |   |
| Main S        | Scan Information Advanced                       |   |
| -Bad Sect     | ors                                             |   |
| Read att      | tempts: 1                                       |   |
| Patterr       | n to fill bad blocks                            |   |
| ANSI:         | BAD!                                            |   |
| HEX:          | 42 41 44 21                                     |   |
|               |                                                 | 2 |
|               |                                                 |   |
|               |                                                 |   |
|               |                                                 |   |
|               | Ok Cance                                        | ! |

Acronis Revive 2019 will start creating the image

To process an already created *Image*, the image file should be opened.

#### To open an image

- 1. IRight-click any object on the Step1. Select disk panel and select Open Image File on the shortcut menu
- 2. Select the required image file
  - An Image object will appear on the Step1. Select disk panel

You may perform all data search and recovery from this image as it were a regular drive/disk object.

#### Step1. Select disk panel.

| cronis Revive 2019                                                                                                    |                 |                |           |                                      |
|----------------------------------------------------------------------------------------------------|-----------------|----------------|-----------|--------------------------------------|
| ect presumable location for lost data.                                                                                                    |                 |                |           |                                      |
| ou think that missing data was located on one of the existing logical d<br>eted, corrupted, inaccessible or missing due to any other reasons, selv |                 |                |           | with lost data has been re-formatted |
| Device/Disk                                                                                                    | Label           | FS             | Start     | Size                                 |
| 🔿 🦤 Samsung SSD 850 EVO M.2 500GB EMT21B6Q                                                                                                    | S33DNX0H903763J | #0 SATA2 (0:0) | 0 Bytes   | 465.76 GB                            |
| O See Volume{d428f7d8-30c2-412d-acb0-77419698c423}                                                                                                 | SYSTEM          | FAT32          | 1 MB      | 100 MB                               |
| O Sector Microsoft reserved partition                                                                                                    |                 |                | 101 MB    | 128 MB                               |
| O ⊕ G                                                                                                    | Windows         | NTFS           | 229 MB    | 465.08 GB                            |
| Volume{0eef3fa5-bfec-4168-a87e-a80f3e517c00}                                                                                                    |                 | NTFS           | 465.30 GB | 471 MB                               |
| ○ 😔 Empty Space14                                                                                                    |                 |                | 465.76 GB | 1.01 MB                              |
| ○ See WDC WD2004FBYZ-01YCBB1 RR04                                                                                                    | WD-WMC6N0E6VT36 | #1 SATA2 (0:0) | 0 Bytes   | 1.82 TB                              |
| • • D:                                                                                                    |                 | NTFS           | 1 MB      | 1.82 TB                              |
|                                                                                                    |                 |                |           |                                      |

#### To remove an image from the list,

Right-click the image and select Remove Image From List on the shortcut menu
 The image will disappear from the Step1. Select disk panel
 Note: When you remove an image from the Step1. Select disk panel, the original image file will remain in its place.

### 3.1 Recover Lost Files from Deleted/Corrupted Logical Disks/Partitions

#### To recover deleted files from a deleted logical disk,

1. Select the hard drive where the deleted logical disk resided on the Acronis Revive 2019 Select the disk to recover files from panel and click the **Next** button

#### Step1. Select disk panel

| ou think that missing data was located on one of the existing logical d<br>eted, corrupted, inaccessible or missing due to any other reasons, selv | isks, select corresponding logica<br>ect corresponding physical drive | l disk and click Next butto<br>or its partition and click I | on. If the logical disk<br>Next button. | with lost data has been re-formatted |
|----------------------------------------------------------------------------------------------------|-----------------------------------------------------------------------|-------------------------------------------------------------|-----------------------------------------|--------------------------------------|
| Device/Disk                                                                                                    | Label                                                                 | FS                                                          | Start                                   | Size                                 |
| 🔿 🍉 Samsung SSD 850 EVO M.2 500GB EMT21B6Q                                                                                                    | S33DNX0H903763J                                                       | #0 SATA2 (0:0)                                              | 0 Bytes                                 | 465.76 GB                            |
| O Sumsding 555 656 EVO Miz 56666 EV0215662 O Sumsding 555 656 EVO Miz 56666 EV0215662 O Sumsding 555 656 EVO Miz 56666 EV0215662                   |                                                                       | FAT32                                                       | 1 MB                                    | 100 MB                               |
| ○ Solution Of the served partition                                                                                                    |                                                                       |                                                             | 101 MB                                  | 128 MB                               |
| () @ C                                                                                                    | Windows                                                               | NTFS                                                        | 229 MB                                  | 465.08 GB                            |
| Volume{0eef3fa5-bfec-4168-a87e-a80f3e517c00}                                                                                                    |                                                                       | NTFS                                                        | 465.30 GB                               | 471 MB                               |
| ○ Space16                                                                                                    |                                                                       |                                                             | 465.76 GB                               | 1.01 MB                              |
| ○ See WDC WD2004FBYZ-01YCBB1 RR04                                                                                                    | WD-WMC6N0E6VT36                                                       | #1 SATA2 (0:0)                                              | 0 Bytes                                 | 1.82 TB                              |
| <br>○ ♀ D:                                                                                                    |                                                                       | NTFS                                                        | 1 MB                                    | 1.82 TB                              |
| 🔿 🍉 WD Elements 25A2 1019                                                                                                    | WX81A77DTFLY                                                          | #2 USB (0:0)                                                | 0 Bytes                                 | 931.48 GB                            |
| ● 🥯 E:                                                                                                    | Elements                                                              | NTFS                                                        | 1 MB                                    | 931.48 GB                            |
|                                                                                                    |                                                                       |                                                             |                                         |                                      |

If there is bad S.M.A.R.T. data for the hard drive, Acronis Revive 2019 will show a S.M.A.R.T. warning describing the situation. You may decide what to do with the drive.

2. Select options on the Step 2. Confirm action panel and click the Next button

#### Step 2. Confirm action panel

| 🔹 Step 2. Select Action - Acror                   | nis Revive 2019 —                                                                                                    |            | ×        |
|---------------------------------------------------|----------------------------------------------------------------------------------------------------|------------|----------|
| Acronis Reviv                                     | /e 2019                                                                                                    |            |          |
| Select a type of lost files searc                 | h and click Next.                                                                                                    |            |          |
| Detailed scan all                                 | lows application to collect and analyze all the data structures through the entire media. It may result in finding missing data that otherwise wo<br>ker recovery scenarios. | uld not be | :        |
|                                                   | Detailed scan options                                                                                                    |            |          |
| Enable File     Known File T                      | recommended and enabled by default for all known file types. You may expedite the scan by disabling some file types that are r                                               |            |          |
| Save Scan                                         | Info to File: D:\Users\Documents\Acronis\Revive\WD Elements 25A2 1019.asc                                                                                                    |            |          |
|                                                   |                                                                                                    |            |          |
| Open detailed scan information Select this action | file<br>n if you want to load a file with previously saved detailed scan information for the media and avoid scanning it once again.                                         |            |          |
| About                                             | < Back Next > Exit                                                                                                    | Help       | <b>.</b> |

You may enable/disable search for Known File Types.

Acronis Revive 2019 starts analyzing the hard drive, and its Detailed file search in progress panel will show search progress and found objects

Detailed file search in progress panel

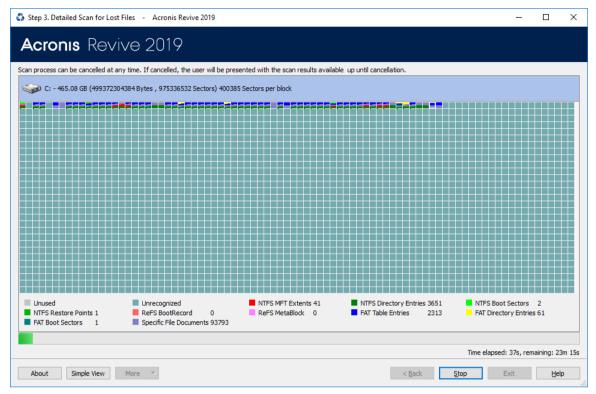

If you click the Stop button and select the action you want to make on the **Stop** message. You may stop the exhaustive search and go back to the **Select the disk to recover files from** panel, continue searching, show already found files, or remain on the **Detailed file search results** panel.

3. Select the deleted/corrupted logical disk/partition where the lost files resided on the Step 3. Select found disk panel and click the Next button

#### Step 3. Select found disk panel

| Device/Disk                                                    | FS   | Start     | Size      |
|----------------------------------------------------------------|------|-----------|-----------|
|                                                                | NTFS | 1 MB      | 450.00 MB |
| g → Volume(15021591-cae/-4806-b61c-5c222e5//450/ (Recognized9) | NTFS | 146.92 MB | 3.01 MB   |
| Volume{9ba6de94-e9bc-4345-8968-41c28fbeace2} (Recognized11)    |      | 451 MB    | 103.00 MB |
| Sec (Recognized8)                                              | NTFS | 566 MB    | 59.45 GB  |
|                                                                |      |           |           |

Acronis Revive 2019 shows found objects in different colors depending on which elements of the partition have been found.

| 🥯 Recognized6 (F:) | An existing logical disk or partition                           |
|--------------------|-----------------------------------------------------------------|
| - Recognized2      | Both boot records and file entries are found for this partition |
|                    | Only file entries are found for this partition                  |
| - Recognized3      | Only boot records are found for this partition                  |

4. Perform all necessary lost file recovery operations starting from the Step 4. Select files for recovery panel the same way as if the files were on an existing logical disk

Step 4. Select files for recovery panel

| ^ |                   | Name                                                                                                    | Size, Bytes                                                                                                    | Created                                                                                                    | Modifie                                                                                                    |
|---|-------------------|----------------------------------------------------------------------------------------------------|----------------------------------------------------------------------------------------------------|----------------------------------------------------------------------------------------------------|----------------------------------------------------------------------------------------------------|
|   | 🗹 🎗 en-US         |                                                                                                    |                                                                                                    | 1/17/20                                                                                                    | 5/10/20.                                                                                                    |
|   | ✓ X images        |                                                                                                    |                                                                                                    | 1/17/20                                                                                                    | 5/10/20.                                                                                                    |
|   | -                 | e                                                                                                    | 52,736                                                                                                    | 1/17/20                                                                                                    | 1/17/20.                                                                                                    |
|   | 🗹 🗙 hmmapi.dll    |                                                                                                    | 53,760                                                                                                    | 1/17/20                                                                                                    | 1/17/20.                                                                                                    |
|   | 🗹 X iediagcmd.e   | xe                                                                                                    | 506,880                                                                                                    | 1/17/20                                                                                                    | 1/17/20.                                                                                                    |
|   | 🗹 🔀 ieinstal.exe  |                                                                                                    | 498,176                                                                                                    | 1/17/20                                                                                                    | 1/17/20.                                                                                                    |
|   | 🗹 🔀 ielowutil.exe |                                                                                                    | 223,232                                                                                                    | 1/17/20                                                                                                    | 1/17/20.                                                                                                    |
|   | 🗹 X IEShims.dll   |                                                                                                    | 410,112                                                                                                    | 1/17/20                                                                                                    | 1/17/20.                                                                                                    |
|   | 🗹 🐹 iexplore.exe  |                                                                                                    | 812,384                                                                                                    | 1/17/20                                                                                                    | 1/17/20.                                                                                                    |
|   | 🗹 X sqmapi.dll    |                                                                                                    | 42,408                                                                                                    | 1/17/20                                                                                                    | 1/17/20.                                                                                                    |
|   |                   |                                                                                                    |                                                                                                    |                                                                                                    |                                                                                                    |
|   |                   |                                                                                                    |                                                                                                    |                                                                                                    |                                                                                                    |
|   |                   |                                                                                                    |                                                                                                    |                                                                                                    |                                                                                                    |
|   |                   |                                                                                                    |                                                                                                    |                                                                                                    |                                                                                                    |
|   |                   |                                                                                                    |                                                                                                    |                                                                                                    |                                                                                                    |
|   |                   |                                                                                                    |                                                                                                    |                                                                                                    |                                                                                                    |
| ~ | <                 |                                                                                                    |                                                                                                    |                                                                                                    |                                                                                                    |
|   | <                 | <ul> <li>X en-US</li> <li>X images</li> <li>X ExtExport.ex</li> <li>X iediagcmd.ei</li> <li>X iediagcmd.ei</li> <li>X ieinstal.exe</li> <li>X ielowutil.exe</li> <li>X ielowutil.exe</li> <li>X ielowutil.exe</li> <li>X ielowutil.exe</li> <li>X ielowutil.exe</li> <li>X ielowutil.exe</li> <li>X sigmapi.dll</li> </ul> | You may also search fo<br>Name<br>X en-US<br>ExtExport.exe<br>X images<br>ExtExport.exe<br>X ieidiagcmd.exe<br>X ieinstal.exe<br>X ieionstal.exe<br>X ielowutil.exe<br>X ielowutil.exe<br>X ielowutil.exe<br>X isoplore.exe<br>X sqmapi.dll | You may also search for particular file         Name       size, Byte:         Nimages          ExtExport.exe       52,736         Xi iediagcmd.exe       506,880         Xi iediagcmd.exe       498,176         Xi ielowutil.exe       223,232         Xi ielowutil.exe       812,384         Xi iexplore.exe       812,384         Xi sqmapi.dll       42,408 | Name       Size, Syte       Cleated         Name       Size, Syte       Cleated         Name       1/17/20       1/17/20         Name       Size, Syte       1/17/20         Name       Size, Size, |

See Recovering lost files from an existing logical disk (p. 7) for the detailed instructions on file recovery.

## 4 Hexadecimal Viewer

If the previewer (p. 21) cannot recognize the format of the file to be previewed, it will open the file in the Text/Hexadecimal viewer.

#### Viewer panel

| ile     | Edit \     | /iew       | То       | ols                                                                                                    |      |              |            |       |        |       |           |     |     |            |    |    |    |     |            |               |                                                                                         |              |      |                         |  |      |
|---------|------------|------------|----------|----------------------------------------------------------------------------------------------------|------|--------------|------------|-------|--------|-------|-----------|-----|-----|------------|----|----|----|-----|------------|---------------|-----------------------------------------------------------------------------------------|--------------|------|-------------------------|--|------|
| D<br>nd | Find Prev  | )<br>/ious | ہ<br>Fin | Solution of the second second | dt   | STOP<br>Stop |            | Offse | t to q | o to  | ~         | Byt | tes | •          | AI |    | _  | n C | _          | M)<br>Column  | UNIC                                                                                    | ODE Colun    | nn I | UNI+<br>UNICODE+ Column |  |      |
| Of      | fset       |            |          |                                                                                                    |      |              |            |       | Bina   | ry di | ata       |     |     |            |    |    |    |     |            |               | ANS                                                                                     | I            |      | UNICODE                 |  |      |
| octor   | 0 (Parent  | • Daw      | File     | Dec                                                                                                    | orde | 1525         | 168)       |       |        |       |           |     |     |            |    |    |    |     |            |               |                                                                                         |              |      |                         |  |      |
|         | o (i arcin |            | i ne.    | - nee                                                                                                    | oru. | 1525         | 100)       |       |        |       |           |     |     |            |    |    |    |     |            |               |                                                                                         |              |      |                         |  |      |
|         | 0:         | 5A         | 57       | 53                                                                                                    | 68   | BF           | В9         | 9C    | 7B     | - F   | BA .      | A2  | С6  | 14         | F2 | E6 | 65 | 11  | 2          | WShï          | .њ{сј                                                                                   | ўЖ.тже.      |      | ㅋㅋ릿ㅋㅋㅋ.໖                |  |      |
|         | 10:        | 4B         | 28       | 24                                                                                                    | 9E   | 44           | 83         | 07    | 73     | - 0   | CC        | 1F  | 38  | 67         | 88 | CF | F1 | E7  | 7 E        | (\$ħD:        | ŕ.sM                                                                                    | .8g.Пc:      | з.   | . OOOHO쾈.               |  |      |
|         | 20:        | 2C         | 6D       | 94                                                                                                    | 1A   | 65           | 96         | Dl    | E2     | - 1   | FO .      | 20  | 64  | 54         | 66 | F5 | 78 | 41  | ),         | m″.e          | -Свр                                                                                    | dTfxxM       | 1 [  | o.oo. o                 |  |      |
|         | 30:        | 33         | СВ       | D6                                                                                                    | 14   | 68           | 4D         | В0    | 3C     | - 1   | 71        | 30  | A1  | Dl         | 80 | 26 | 67 | D4  | 1 3        | лц.ы          | M° <c(< td=""><td>ОЎСЪ&amp;д₫</td><td>Þ 🕴</td><td>쬳ㅁㅁㅁㅁ톡.푧</td><td></td><td></td></c(<> | ОЎСЪ&д₫      | Þ 🕴  | 쬳ㅁㅁㅁㅁ톡.푧                |  |      |
|         | 40:        | 06         | EΒ       | 24                                                                                                    | AE   | С4           | 1A         | 31    | СВ     | - 3   | 30        | 6D  | 16  | 66         | 68 | 60 | 8E | 20  | : .        | л\$⊛Д         | . 1ЛОг                                                                                  | n.fh`Ћ,      |      | ·긤.쬱====                |  |      |
|         | 50:        | 6D         | 36       | BD                                                                                                    | Α7   | CD           | 99         | 85    | 36     | - 2   | 21        | D6  | DE  | 90         | 9B | 55 | 4A | B2  | 2 n        | 16S§H         | 6!1                                                                                     | ЦЮђ>UJI      |      | □.□□혡□□뉊                |  |      |
|         | 60:        | Cl         | 30       | BC                                                                                                    | 6A   | AE           | D4         | DC    | 6E     | - 3   | L6 🗄      | B3  | DE  | СС         | 43 | В9 | 8C | ва  | 3 E        | Ojj®          | ФЪn.i                                                                                   | iЮMC.њё      | 6 0  | 그그풮그댖쳞륃뢌                |  |      |
|         | 70:        | 74         | 34       | 73                                                                                                    | E1   | 47           | 95         | Ε4    | 2A     | - 3   | ЗE        | 61  | E1  | 72         | 93 | 5F | 0D | 61  | t          | 436G          | • д*>а                                                                                  | абr".c       |      | o.o.oooo                |  |      |
|         | 80:        | F8         | A2       | AB                                                                                                    | 25   | 5F           | 4E         | 85    | B2     | - 1   | 3         | СВ  | 18  | E5         | A3 | 17 | 70 | B4  | 1 <b>1</b> | ığ≪% l        | NIyJ                                                                                    | I.eJ.pr      | -    | <mark>.□</mark> 늅쯳.∺된   |  |      |
|         | 90:        | ЗA         | EF       | 1D                                                                                                    | 93   | 1C           | 6C         | 39    | 4F     | - (   | 27        | FC  | 71  | 5F         | В4 | D9 | 7D | 27  | ۱ :        | п.".          | 1903                                                                                    | -<br>ьд тЩ}* | ÷ .  |                         |  |      |
|         | A0:        | 23         | E9       | AD                                                                                                    | C6   | 17           | B9         | BD    | 7D     | - 1   | F6        | D4  | F4  | 51         | 25 | 55 | 0B | 13  | 3 #        | й.Ж.          | .S}ц                                                                                    | ₽ΦQ%U        |      | . 욭륏o퓶ooo               |  |      |
|         | B0:        | F6         | 42       | 6E                                                                                                    | A1   | 81           | 6C         | 18    | A5     | - :   | 54        | 8C  | 69  | FF         | 84 | CA | 26 | 81  | Г ц        | (BnЎ́́Г       | 1. ГТ                                                                                   | -<br>Бія"К&Ц | 1 0  | 00000쪄0                 |  |      |
|         | C0:        | EF         | 63       | 77                                                                                                    | F7   | 08           | 4E         | 38    | F4     | - 1   | <b>78</b> | Fl  | 8B  | <b>B</b> 5 | AC | 15 | 5C | DE  |            |               |                                                                                         |              |      | ם.ם떋ㅁ.                  |  |      |
|         | D0:        | 58         | 6F       | 02                                                                                                    | ЗF   | ЗF           | <b>A</b> 8 | AC    | 04     | - 9   | 9E        | BO  | DO  | 08         | 9E | C2 | 5A | 10  |            |               |                                                                                         | °P.ħBZ.      |      |                         |  |      |
|         | E0:        | 23         | C1       | 62                                                                                                    | CF   | BA           | 20         | D3    | 02     | - 1   | 45        | AB  | 3E  | E8         | A2 | Dl | 9E | CI  | ) #        | БрПс          | У.Ґ.                                                                                    | «>иўСћН      | 1    | 섣콢톢춞                    |  |      |
|         | F0:        | <b>A</b> 8 | 23       | 00                                                                                                    | E7   | 7E           | DO         | B5    | 30     | - I   | Ξ5        | F6  | 7A  | 22         | F6 | BC | D2 | C3  | 3 Ë        | <b>#.</b> 3~1 | Pµ0er                                                                                   | цz"цjTI      | r .  | 큾ㅁ볶쏒                    |  |      |
|         | 100:       | A6         | 6D       | A0                                                                                                    | CE   | D7           | BC         | ED    | 4A     | - 3   | 31        | 21  | OF  | B3         | 57 | D8 | 7C | 27  | A :        | m.OU          | jHJ1                                                                                    | .iWII)*      | < D  | □츊볗□□댏                  |  |      |
|         | 110:       | 74         | 42       | 3E                                                                                                    | F6   | A6           | E1         | 6A    | FA     | - 9   | 93        | 59  | 8C  | E6         | B3 | Α4 | AO | DA  | ι t        | :В>ц          | -<br>бјъ"1                                                                              | YExi¤ 'B     | ьс   |                         |  |      |
|         | 120:       |            |          |                                                                                                    |      |              |            |       |        |       |           |     |     |            |    |    |    |     |            |               |                                                                                         | . Е 6 ЯЖ] І  |      | 힘oooxo웟썝                |  |      |
|         | 130:       |            |          |                                                                                                    |      |              |            |       |        |       |           |     |     |            |    | 8C |    |     |            |               |                                                                                         | с∖ю.њбј      |      |                         |  |      |
|         | 140:       |            |          |                                                                                                    |      |              |            |       |        |       |           |     |     |            |    |    |    |     |            |               |                                                                                         | и (SOй B@    |      | 롌,팜==== 깂               |  |      |
|         | 150:       |            |          |                                                                                                    |      |              |            |       |        |       |           |     |     |            |    |    |    |     |            |               |                                                                                         | ц:Р°Ш.Х      |      | ㅁ.ㅁㅁ킦.픞                 |  |      |
|         | 160:       |            |          |                                                                                                    |      |              |            |       |        |       |           |     |     |            |    |    |    |     |            |               |                                                                                         | ©љ. Кц       |      | HONGO.                  |  |      |
|         | 170:       |            |          |                                                                                                    |      |              |            |       |        |       |           |     |     |            |    |    |    |     |            |               |                                                                                         | j*r4>.       |      | 고관늹냶됪ㅁㅁ                 |  |      |
|         | 180:       |            |          |                                                                                                    |      |              |            |       |        |       |           |     |     |            |    |    |    |     |            |               |                                                                                         | А¬.г»_5      |      | ᄆ뇻ᄆ쀶ᆬ믣읟                 |  |      |
| Std     | Unlimit    |            |          | ect                                                                                                    |      |              |            |       |        |       |           |     |     |            |    |    |    |     |            |               |                                                                                         | -            |      |                         |  | <br> |

There are up to four tabs showing the data in different representations. Actual number of tabs depends on the object and property being viewed.

| Std        | Exact attribute data. If the attribute is compressed, Acronis Revive 2019 decompresses it prior to showing.                              |
|------------|----------------------------------------------------------------------------------------------------|
| Unlimited  | Exact attribute data + free space of last cluster. If the attribute is compressed, Acronis Revive 2019 decompresses it prior to showing. |
| Direct     | Actual data written on the disk. If the attribute is not compressed, it coincides with the Std representation.                           |
| Allocation | Resident part of the attribute.                                                                                                    |

#### Navigating

You may quickly move to a particular part of the object. To move to a particular part of the object being viewed/edited, enter the required offset in the Go to Offset field between the buttons. If you select Bytes, you may use KB, MB, or GB as multipliers. If a file is opened in Hexadecimal Viewer, you may select data representation for that file.

You may also use the **Go To Offset** dialog box to go to a specified place in the object. Click the Offset field on the Status bar. You may also use this dialog box to copy the offset.

### Go To Offset dialog box

| 🖧 Go To | o Offset                                        |         |               |  |  |  |  |  |  |  |  |
|---------|-------------------------------------------------|---------|---------------|--|--|--|--|--|--|--|--|
| From:   | egin                                            | ۹ ا     | HEX           |  |  |  |  |  |  |  |  |
|         | Current position                                | 0       | DEC           |  |  |  |  |  |  |  |  |
|         | <ul> <li>Current position (backward)</li> </ul> |         |               |  |  |  |  |  |  |  |  |
|         | End (backward)                                  |         |               |  |  |  |  |  |  |  |  |
|         | Range: [07d097]                                 |         |               |  |  |  |  |  |  |  |  |
| Offset: | 120                                             |         | *<br>*        |  |  |  |  |  |  |  |  |
|         | dec: 288                                        |         | 288 Bytes     |  |  |  |  |  |  |  |  |
|         | Range: [03e8]                                   |         | Range: [01ff] |  |  |  |  |  |  |  |  |
| Sector: | 0                                               | offset: | 120 হ         |  |  |  |  |  |  |  |  |
|         | dec: 0                                          |         | dec: 288      |  |  |  |  |  |  |  |  |
|         |                                                 |         |               |  |  |  |  |  |  |  |  |
| G       | p!                                              | ОК      | Cancel        |  |  |  |  |  |  |  |  |

#### 

| From:           | Jump / offset direction. For example, if you need to find the offset from the object end for a selected byte, switch to the <b>End (backward)</b> option.                                   |
|-----------------|----------------------------------------------------------------------------------------------------|
| HEX / DEC       | Switch between the hexadecimal and decimal data representation.                                                                                                    |
| Range           | Range of values that can be entered.                                                                                                    |
| dec / hex:      | Alternative data representation.                                                                                                    |
| Offset:         | Flat data offset (without separation between the sector and offset in the sector).                                                                                                    |
| Sector / offset | Data offset represented as a sector and offset in the sector.                                                                                                    |
| Go! /OK buttons | The <b>Go!</b> button moves the cursor to the specified positions, but the <b>Go To Offset</b> dialog box remains open. The <b>OK</b> button closes the dialog box after moving the cursor. |

### Searching

To search for a particular string, click the Find, Find Next, or Find Previous buttons or the same items on the Edit menu, and specify the string on the **Search** dialog box.

Search dialog box

| 🖏 Search    |                 | ×                      |
|-------------|-----------------|------------------------|
| Search for  | Vot Equal       |                        |
| ANSI:       | file            |                        |
| HEX:        | 66 69 6c 65     |                        |
| OEM:        | file            |                        |
| UNICODE:    | 楦敬              |                        |
|             | Match Case      |                        |
| -Search are | a               | Search options         |
| From c      | urrent position | Exhaustive search      |
| From s      | tart position   | Search at offset (hex) |
| From a      | ddress (hex):   | 0 HEX -                |
| 0           | HEX 🔻           |                        |
| To add      | ress (hex):     | Reverse                |
| 0           | HEX 🔻           | Find All               |
|             |                 | OK Cancel              |

### Search options

| Not Equal             | Search for the place which content is not equal to the string. For example, the first byte not equal to 00 or FF.                        |
|-----------------------|----------------------------------------------------------------------------------------------------|
| Search for            |                                                                                                    |
| НЕХ                   | Field for the string to search for in the hexadecimal representation                                                                     |
| ANSI                  | Field for the string to search for in the ANSI encoding                                                                                  |
| OEM                   | Field for the string to search for in the OEM encoding                                                                                   |
| UNICODE               | Field for the string to search for in the UNICODE encoding                                                                               |
| Match case            | Select this check box to make the search case-sensitive                                                                                  |
| Search area           | ·                                                                                                    |
| From current position | Select this check box to start search from the current position                                                                          |
| From start position   | Select this check box to start search from the beginning of the object                                                                   |
| From Address          | Select this check box and specify the range in which the search is to be carried out                                                     |
| Search position       |                                                                                                    |
| Exhaustive search     | Select this check box to search the entire object                                                                                        |
| Search at offset      | Select this check box and specify the sector offset from which the search will start                                                     |
| Reverse               | Select this check box to start the search in the reverse direction                                                                       |
| Find all              | Select this check box to search for all instances of the string to search. Search results will be shown in the <b>Find Results</b> pane. |

#### ■Features of the Not Equal option

Suppose we have an object which first 3 consecutive sectors start with:

Sector1FILEAAAAASector2FILEBBBBBSector3NOTAFILE

And the search string is Not Equal FILE.

If the **Exhaustive search** option is selected, the **Hexadecimal Viewer** will stop at the first A character in Sector1.

If the **Search at offset=0** option is selected, the **Hexadecimal Viewer** will stop at the N character in Sector3.

#### Data Copy

**Text/hexadecimal Editor** gives you various ways to copy selected data navigate in an object. See the Data Copy (p. 46) for more details.

#### Selecting and saving an area in the Hexadecimal Viewer

You may select an area in the Viewer panel and save it as a file.

#### To select and save an area in the Viewer panel,

- 1. IRight-click the beginning of the selection and select Select From on the shortcut menu
- 2. Right-click the end of the selection and select Select To on the shortcut menu
  - Given the select of the select of the select
  - Select Select... on the Tools menu and specify an area to select on the Select dialog box, or
  - Click the start point of the area and drag the mouse cursor to its end.

Select Save to Binary File... or Save to Hexadecimal File on the File menu to save the selected data to the file.

## 5 Data Copy

Text/hexadecimal Viewer gives you various ways to copy selected data navigate in an object.

| ; Find Nex |    | STOP<br>Stop | 0  | ffset | to go | o to | ~  | Bytes | 5    | •    | DAT | A: DA | () AT | IR) |    | •  | _  | NSI<br>Column |          | n UNIC  |         | UNICODE + Co        | lumn Auto flow |
|------------|----|--------------|----|-------|-------|------|----|-------|------|------|-----|-------|-------|-----|----|----|----|---------------|----------|---------|---------|---------------------|----------------|
| Offset     |    |              |    |       |       |      |    | Bina  | ry e | data |     |       |       |     |    |    |    |               | ANSI     |         | C       | DEM                 | UNICODE        |
| 5160:      | 00 | 00           | 00 | 00    | 00    | 00   | 00 | 00    | -    | 00   | 00  | 00    | 00    | 00  | 00 | 00 | 00 |               |          |         |         |                     |                |
| 5170:      | 00 | 00           | 00 | 00    | 00    | 00   | 00 | 00    | -    | 22   | 14  | 00    | 00    | 00  | 00 | 00 | 00 |               | "        |         |         | ."                  |                |
| 5180:      | 05 | 00           | 53 | 00    | 75    | 00   | 6D | 00    | -    | 6D   | 00  | 61    | 00    | 72  | 00 | 79 | 00 | s.            | u.m.m.a. | r.y.    | S.u.m   | .m.a.r.y.           | .Summary       |
| 5190:      | 49 | 00           | 6E | 00    | 66    | 00   | 6F | 00    | -    | 72   | 00  | 6D    | 00    | 61  | 00 | 74 | 00 | I.n.          | f.o.r.m. | a.t.    | I.n.f.o | .r.m.a.t.           | Informat       |
| 51A0:      | 69 | 00           | 6F | 00    | 6E    | 00   | 00 | 00    | -    | 00   | 00  | 00    | 00    | 00  | 00 | 00 | 00 | i.o.          | n        |         | i.o.n   |                     | ion            |
| 51B0:      | 00 | 00           | 00 | 00    | 00    | 00   | 00 | 00    | -    | 00   | 00  | 00    | 00    | 00  | 00 | 00 | 00 |               |          |         |         |                     |                |
| 51C0:      | 28 | 00           | 02 | 01    | 02    | 00   | 00 | 00    | -    | 04   | 00  | 00    | 00    | FF  | FF | FF | FF | (             |          | ŶŶŶŶ    | (       |                     | (Ă             |
| 51D0:      | 00 | 00           | 00 | 00    | 00    | 00   | 00 | 00    | -    | 00   | 00  | 00    | 00    | 00  | 00 | 00 | 00 |               |          |         |         |                     |                |
| 51E0:      | 00 | 00           | 00 | 00    | 00    | 00   | 00 | 00    | -    | 00   | 00  | 00    | 00    | 00  | 00 | 00 | 00 |               |          |         |         |                     |                |
| 51F0:      | 00 | 00           | 00 | 00    | 16    | 00   | 00 | 00    | -    | 00   | 10  | 00    | 00    | 00  | 00 | 00 | 00 |               |          | • • • • |         | • • • • • • • • • • | ന              |

#### Data selected in Text/hexadecimal Viewer

Depending on what column you have control-clicked, the following commands are available in the shortcut menu:

| When right-<br>clicking any<br>column<br>Copy Editor<br>Display                  | Data pasted into a text editor         Image: Introduction of the state of the state of the |
|----------------------------------------------------------------------------------|----------------------------------------------------------------------------------------------------|
| When right-<br>clicking any<br>column<br>Copy as File<br>Signature               | Data pasted into a text editor       Initited - Notepad       File       Eile       Eile       Lix05\x00\x75\x00\x6D\x00\x6D\x00\x61\x00\x72\x00\x79\x00                                                                                                    |
| When right-<br>clicking the<br>Binary data<br>column<br>Copy as "Binary<br>data" | Data pasted into a text editor          Untitled - Notepad       -       ×         File       Edit       Format       View       Help         0500530075006D006D00610072007900       ×       *          >                                                                                                    |
| When right-<br>clicking the ANSI<br>column<br>Copy as "ANSI"                     | Data pasted into a text editor<br>Untitled –<br>File Edit Format View Help<br>                                                                                                    |
| When rightl-<br>clicking the<br>UNICODE<br>column<br>Copy as<br>"UNICODE"        | Data pasted into a text editor<br>Untitled –<br><u>K</u><br><u>Elie Edit Format View Help</u><br><u>Summary</u><br><u>Summary</u><br><u>Summary</u>                                                                                                    |

## 6 Data Recovery Issues

#### NEVER TRY TO SAVE RECOVERED FILES/FOLDERS TO THE SAME LOGICAL DISK WHERE THEY RESIDE!!!

#### Or you may obtain unpredictable results and lose all of your data.

Acronis Revive 2019 writes directly to a hard drive only when writing recovered data and from its hex editor, if writing is enabled. In all other actions, Acronis Revive 2019 only reads data and analyzes them, and never modifies data on the hard drives being analyzed.

Most operating systems use lazy-write. So, there is a time lag between file actions and actual changes on data on a hard drive. Acronis Revive 2019 analyzes data on hard drives only. That is why it does not always detect recent changes in data structure.

Most operating systems constantly write their service information on hard drives. Such writing is especially intensive during start-up and shut-down procedures. When an operating system deletes a file/folder, it treats the space where it has resided as empty and may write something in this place. If this happened, the file/folder and its parameters may be detected correctly, but its data may be lost.

Folder names like **\$\$\$Folder58448** on NTFS partitions mean that the folder has not been found on the drive but some references to it have been. For example, folders **My documents, Work, Photos** have been found and all they have one parent folder, whose description has not actually been found on the disk, so its name is unknown and therefore represented as **\$\$\$Folder58448.** It may happen that the description of such folders was outside of the search area, so try to enlarge the region or search the entire hard drive. If that does not help, most likely that the description of the folder has been overwritten.

Folder names like **\$ROOT58448** on FAT partitions mean that some folders have been found, but they cannot be included into the folder structure for this FAT partition. Sometimes, such folders may contain other folder structures.

If you recover a file, and it appears that the file contains wrong data, try to perform exhaustive search (p. 24) for the files on the disk

#### FAT file system:

#### Cross-Linked Folders

Often Acronis Revive 2019 finds several FAT folder records that contain the same data. Such folders are called *cross-linked*. Acronis Revive 2019 marks such folders with an arrow mark: 2797640\_

Acronis Revive 2019 attributes the content of cross-linked folders to one folder called a *target folder*. When recovering, Acronis Revive 2019 places the content to the target folder.

#### To view the list of cross-linked folders,

Right-click a cross-linked folder and select Cross Linked Folders on the shortcut menu

A list of cross-linked folders will appear

You may go to any folder in this list by clicking it.

#### To find a target folder,

Right-click a cross-linked folder and select Go Target on the shortcut menu, or

If **Go Target** is gray, this folder is already the target folder.

#### To set the target folder manually,

Right-click a cross-linked folder and select Set As Default Target on the shortcut menu,

If **Set As Default Target** is gray, this folder is already the target folder.

#### Questionable Folders

Sometimes, Acronis Revive 2019 may find FAT records, which look like folders, but their content is invalid. For example, file names have invalid characters, date, time, and size, or other file attributes may look strange. Please note that Acronis Revive 2019 correctly recognizes localized names. Acronis Revive 2019 treats such records as folders, but does not analyze their content and structure. You can manually search such folders, but results may be unpredictable. Usually, such search reveals garbage.

Acronis Revive 2019 marks such folders with a question mark. 🗹 🔉 ?MP

#### To re-search an object,

 Right-click a questionable folder on the Acronis Revive 2019's Folders panel and select Re-search on the shortcut menu, or

Select the questionable folder and select Rescan on the File menu.

#### NTFS file system:

#### Symbolic links (symlinks)

Symbolic links (of symlinks) are file system objects that point to other file system objects (named targets). Those objects are usually folders, but may be of any kind. Acronis Revive 2019 shows symlinks and targets using the following icons:

A symlinked folder: 🗌 👗 Documents and Settings

The target folder:

You may find a target or symlink for an object. Right-click the object and select **Links** on the shortcut menu.

Files:

#### Hard links

Hard links are file system entries that give file names to files. This term is usually used when files may have several names. Acronis Revive 2019 shows hard links using the following icons:

A hard link: 🗌 🕅 Wipe Test 2.doc

The target file: 🗌 📔 Wipe Test 2.doc

You may find a target or hard link for a file. Right-click the file and select Links on the shortcut menu.

# 7 Extended Information Recovery

Acronis Revive 2019 supports recovery of compressed files, alternative data streams, encrypted files, file security and extended file attributes. If the Acronis Revive 2019 host OS and the file system of the disk you are going to save file to support any particular extended information, it will be saved with the file, too. Otherwise, the extended information will be saved as separate files with the same name as the restored file and extension showing the type of the extended information. Below is a quick reference for the host OS and file system of the target drive.

| Extended<br>Information     | Required host OS      | Required target<br>disk FS |
|-----------------------------|-----------------------|----------------------------|
| Encrypted files             | Windows 2000/XP       | NTFS                       |
| Alternative data streams    | Windows<br>NT/2000/XP | NTFS                       |
| File security               | Windows<br>NT/2000/XP | NTFS                       |
| Extended file<br>attributes | Windows<br>NT/2000/XP | NTFS or FAT                |

## 8 S.M.A.R.T. data

You may check the hardware conditions of a drive by viewing its S.M.A.R.T. data. To see it, right-click the drive and select **Show S.M.A.R.T.** on the shortcut menu.

S.M.A.R.T. (Self-Monitoring, Analysis and Reporting Technology) is a technology widely-used in hard drives and solid-state devices that monitors their reliability conditions to predict possible hardware failures.

Device/Disk list panel with the S.M.A.R.T. data

| Samsung SSD 850 EVO M.2 500GB EMT21B6Q        |                 | FS                                             | Sta      | rt        |             | Size                                   |
|-----------------------------------------------|-----------------|------------------------------------------------|----------|-----------|-------------|----------------------------------------|
|                                               | S33DNX0H903763J | Health Status: GOOD (100                       | %)       |           |             |                                        |
| Volume{d428f7d8-30c2-412d-acb0-77419698c4     |                 |                                                |          |           |             |                                        |
|                                               | 23) 3131 EIVI   | ID Attribute Name                              | Curre    | nt Wors   | t Threshold | Raw Values                             |
| O Sector Microsoft reserved partition         |                 | 05 Reallocated Sector Count                    | 100      | 100       | 10          | 0000000000000000                       |
| O ⇔ C:                                        | Windows         | 09 Power-on Hours                              | 97       | 97        | 0           | 00000003543                            |
| O Solume{0eef3fa5-bfec-4168-a87e-a80f3e517c00 | )}              | 0C Power-on Count                              | 98       | 98        | 0           | 000000000490                           |
| 🔘 🥯 Empty Space16                             |                 | B1 Wear Leveling Count                         | 96       | 96        | 0           | 00000000042                            |
| ○ See WDC WD2004FBYZ-01YCBB1 RR04             | WD-WMC6N0E6VT3  | B3 Used Reserved Block Count (To               |          | 100       | 10          | 0000000000000                          |
| () 🥯 D:                                       |                 | B5 Program Fail Count (Total)                  | 100      | 100       | 10          | 000000000000                           |
| → WD Elements 25A2 1019                       | WX81A77DTFLY    | B6 Erase Fail Count (Total)                    | 100      | 100       | 10          | 0000000000000                          |
|                                               |                 | B7 Runtime Bad Block (Total)                   | 100      | 100       | 10          | 0000000000000                          |
| ○ 🍩 E:                                        | Elements        | BB Uncorrectable Error Count                   | 100      | 100       | 0           | 0000000000000                          |
|                                               |                 | BE Airflow Temperature                         | 65       | 47        | 0           | 00000000023                            |
|                                               |                 | C3 ECC Error Rate                              | 200      | 200       | 0           | 000000000000                           |
|                                               |                 | C7 CRC Error Count                             | 100      | 100<br>99 | 0           | 00000000000000000000000000000000000000 |
|                                               |                 | EB POR Recovery Count<br>E1 Total LBAs Written | 99<br>99 | 99        | 0           | 0008DEED2076                           |
|                                               |                 | F1 Total LBAS Written                          | 99       | 33        | U           | 00060FFD2076                           |
|                                               |                 |                                                |          |           |             |                                        |

### If drive's S.M.A.R.T. data shows warnings

In case the S.M.A.R.T. data of a drive shows hardware problems, Acronis Revive 2019 will show a warning. You may check the S.M.A.R.T. data and decide what to do with the drive.

#### Caution S.M.A.R.T. warning

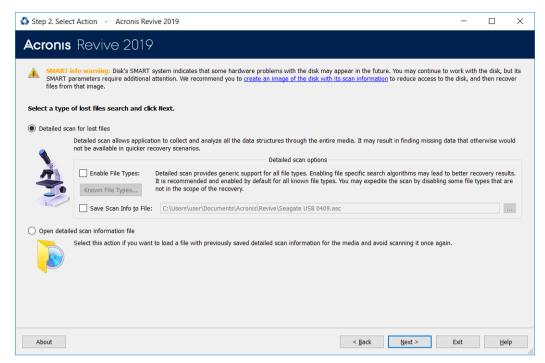

This warning indicates that there are possible some small problems with the disk in the future, you may work with it but with cautions and regular check of these parameters.

Disk imaging (p. 35) is recommended. You may start imaging clicking the create its image with scan information link. Then you may recover your files later from that image.

Caution S.M.A.R.T. warning

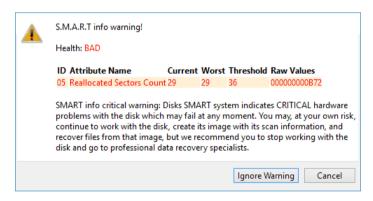

This warning indicates that the disk conditions are critical and chances of hardware failure are great. The best recommendation for this case is to stop working with the disk and bring it to professional data recovery specialists. You may though continue to work with the disk at your own risk, but disk imaging (p. 35) is very strongly recommended. You may create the image by clicking the **Create Image** button. Then you may recover your files later from that image.